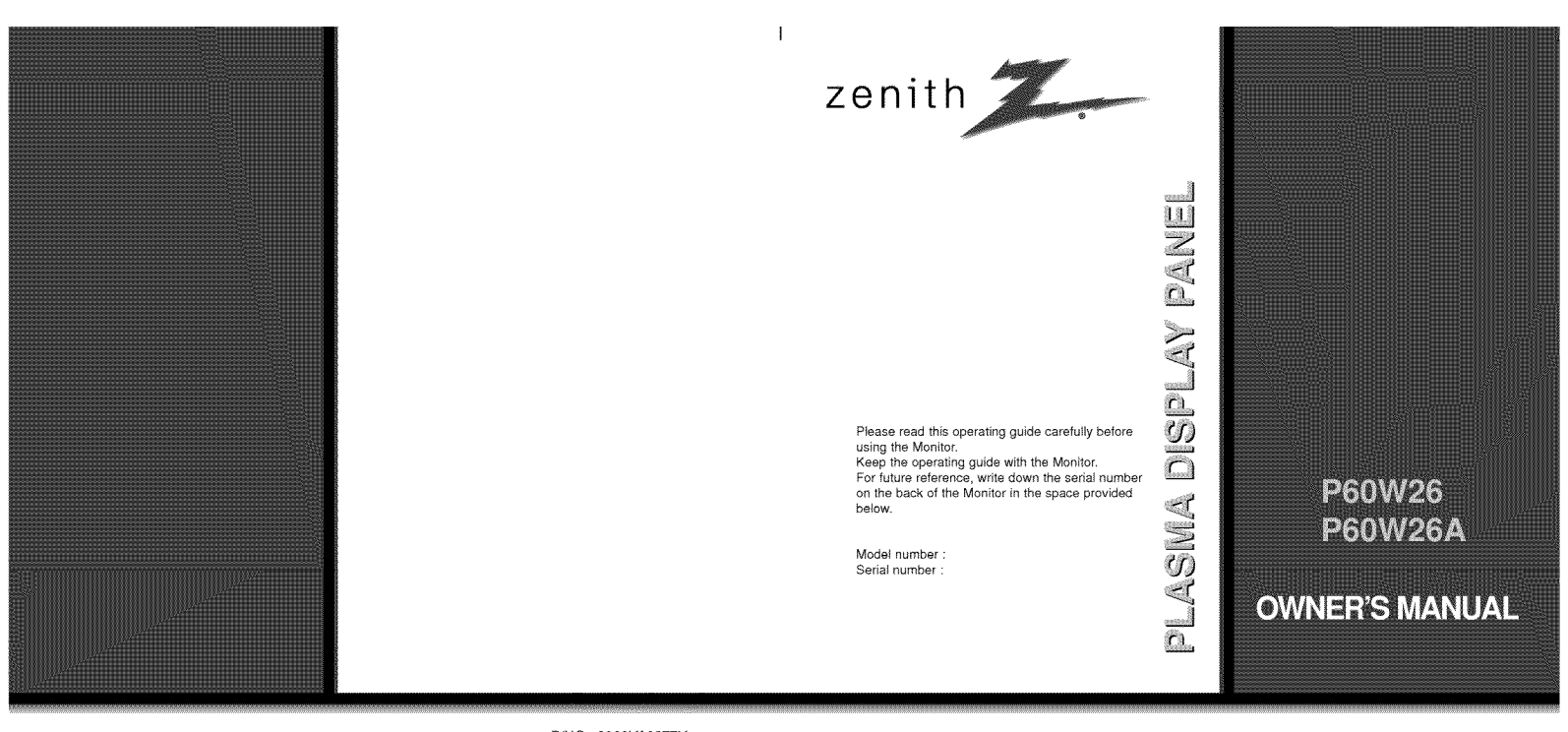

P/NO: 3828VA0277V<br>(NP00KB)

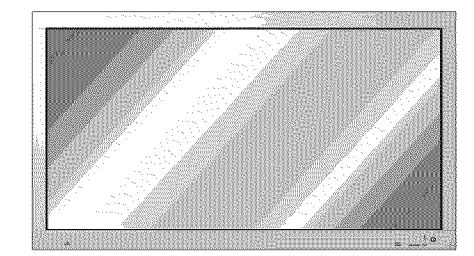

206-03784

### The PDP Manufacturing Process: Why colored dots may be present on the PDP popostopove svete

The PDP (Plasma Display Panel) which is the display device of this product is composed of 0.9 to 2.2 million cells. A few cell defects will normally occur in the PDP manufacturing process. Several colored dots visible on t

### **Cooling Fan Noise**

In the same way that a fan is used in a PC computer to keep the CPU (Central Processing Unit) cool, the PDP is equipped with cooling fans to cool the Monitor and improve its reliability. Therefore, a certain level of noise

### Earth Wire (Ground Wire) should be connected.

(Please refer to Safety Instructions on page 6, Item 12. Power Cord Polarization)

- 
- If the earth wire (ground wire) is not connected, there is possible a danger of electric shock caused by the current leakage.<br>Current leakage.<br>If grounding methods are not possible, a separate circuit breaker should be emp
- Do not connect ground wire to telephone wires, lightning rods or gas pipes.

### WARNING TO REDUCE THE RISK OF FIRE AND ELECTRIC SHOCK, DO NOT EXPOSE THIS PROD-UCT TO RAIN OR MOISTURE.

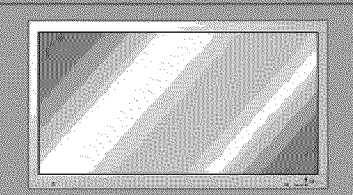

## **Table of Co**

## **First step**

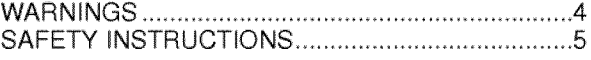

### **Monitor** Overview

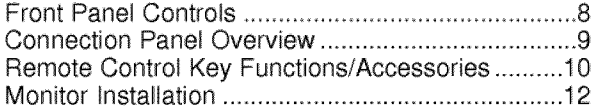

## **Equipment** Connections **and Setup**

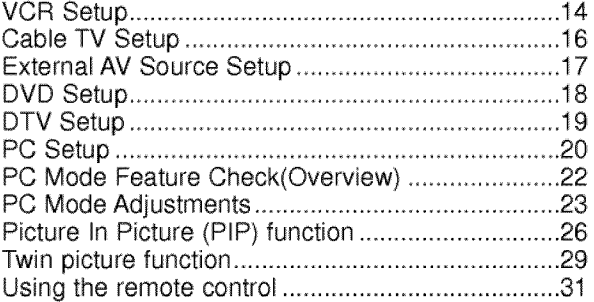

## **Basic Features Setup and Operation**

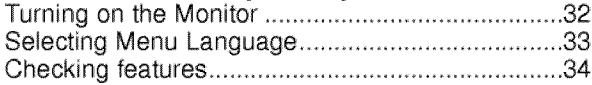

### **Sleep Timer**

Setting Sleep Timer (Monitor turn-off time) .......... 35

## **Picture &** Sound

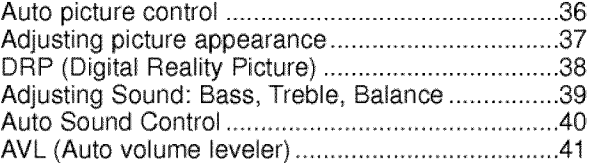

### **Special Features**

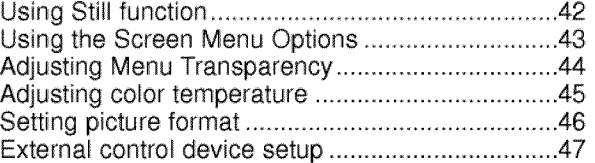

### **Others**

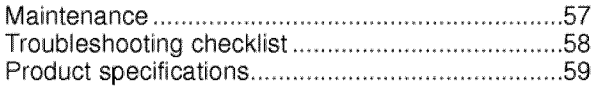

Keep this manual<br>with Monitor for<br>future easy refer-

## **WARNINGS**

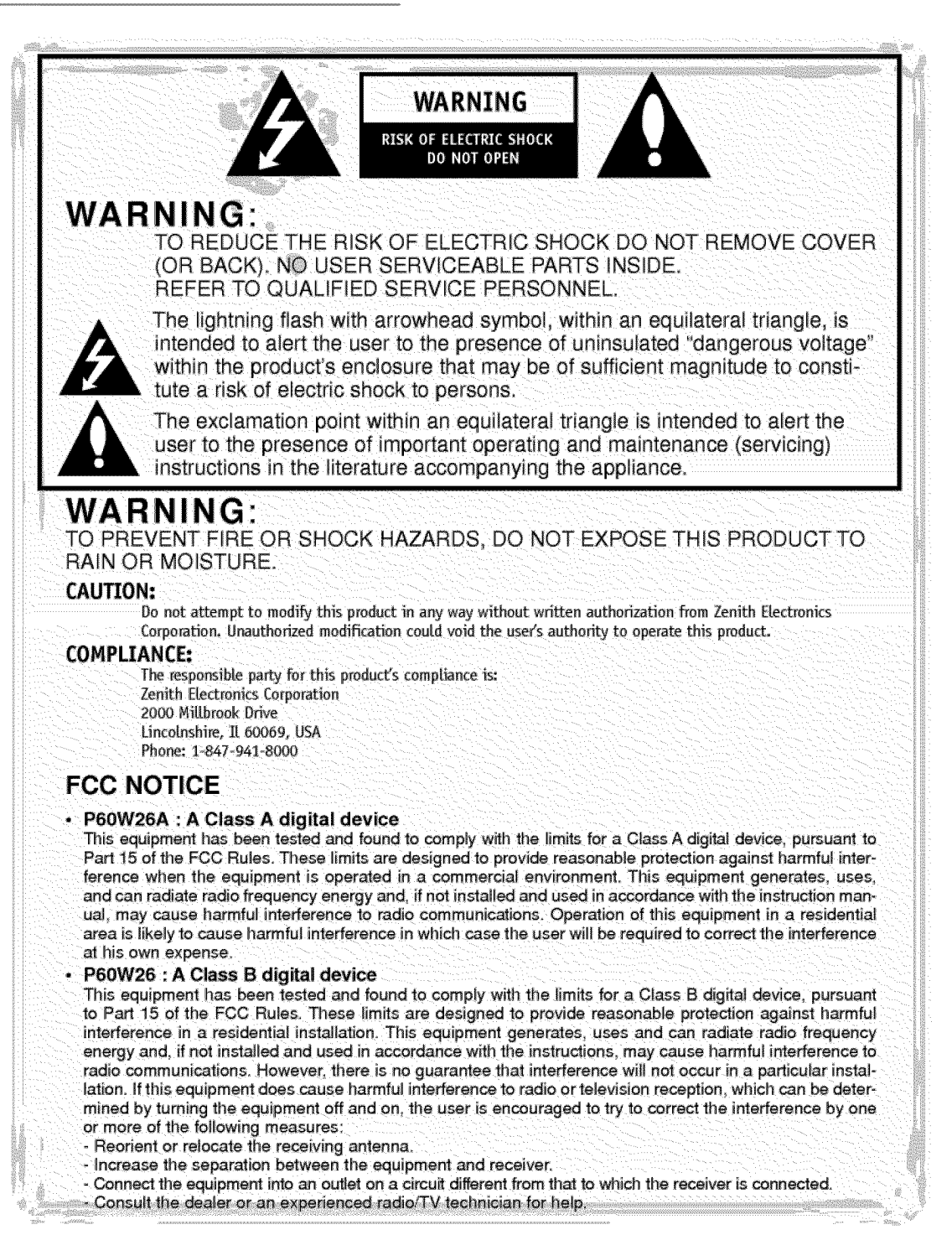

# **SAFETY INSTRUCTIONS**

### Important safeguards for you and your new product

Your product has been manufactured and tested with your safety in mind. However, improper use can result in potential electrical shock or fire hazards. To avoid defeating the safequards that have been built into your new product, please read and observe the following safety points when installing and using your new product, and save them for future reference.

Observing the simple precautions discussed in this booklet can help you get many years of enjoyment and safe operation that are built into your new product.

This product complies with all applicable U.S. Federal safety requirements, and those of the Canadian Standards Association.

## 1. Read Instructions

All the safety and operating instructions should be read before the product is operated.

## 2. Follow Instructions

All operating and use instructions should be followed.

## 3. Retain Instructions

The safety and operating instructions should be retained for future reference.

### 4. Heed Warnings

All warnings on the product and in the operating instructions should be adhered to.

## 5. Cleaning

Unplug this product from the wall outlet before cleaning. Do not use liquid cleaners or aerosol cleaners. Use a damp cloth for cleaning.

### 6. Water and Moisture

Do not use this product near water, for example, near a bath tub, wash bowl, kitchen sink, or laundry tub, in a wet basement, or near a swimming pool.

## **7. Accessories Carts and Stands**

Do not place this product on a slippery or tilted surface, or on an unstable cart, stand, tripod, bracket, or table. The product may

slide or fall, causing serious injury to a child or adult, and serious damage to the product. Use only with a cart, stand, tripod, bracket, or table recommended by the manufacturer, or sold with the product. Any mounting of the product should follow the manufacturer's instructions, and should use a mounting accessory recommended by the manufacturer.

## 8. Transporting Product

A product and cart combination should be moved with care. Quick stops, excessive force, and uneven surfaces may cause the product and cart combination to overturn.

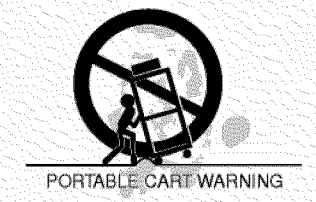

## 9. Attachments

Do not use attachments not recommended by the product manufacturer as they may cause hazards.

### 10. Ventilation

Slots and openings in the cabinet are provided for ventilation and to ensure reliable operation of the product and to protect it from overheating, and these openings must not be blocked or covered.

(Continued on next page)

Monitor Overview

Connections

**Basic operation** 

**Sleep timer** 

**Picture** 

œ puncs

# **SAFETY INSTRUCTIONS**

(Continued from previous page)

The openings should never be blocked by placing the product on a bed, sofa, rug, or other similar surface. This product should grounding conductors, location of antenna-<br>not be placed in a built-in installation such discharge unit, connection to grounding not be placed in a built-in installation such as a bookcase or rack unless proper ventila- electrodes, and requirements for the tion is provided or the manufacturer's grounding electrode. instructions have been adhered to.

## **11. Power Sources**

This product should be operated only from  $G_{\text{Ground, Glamel, Glamel}}$ the type of power source indicated on the *indicated* on the *Antenna Lead in Wire* marking label. If you are not sure of the type of power supply to your home, consuJt your ././ \_%\_\_°'\_ \_' product dealer or local power company. For products intended to operate from battery intervention of the Service (NEC Section 810-21) power, or other sources, refer to the operat-<br>ing instructions.

## **12. Power-Cord Polarization** NEC - National Electrical Code

This product is equipped with a polarized alternating-current line plug (a plug having one blade wider than the other). This plug will fit into the power outlet only one way. This is a safety feature. If you are unable to insert the plug fully into the outlet, try reversing the plug. If the plug should still fail and disconnect the antenna or cable sys-<br>to fit, contact your electrician to replace your tem. This will prevent damage to the prod obsolete outlet. Do not defeat the safety due to lightning and power-line surges. purpose of the polarized plug,

that they are not likely to be walked on or pinched by items placed upon or against them, paying particular attention to cords at plugs, convenience receptacles, and the point where they exit from the product.

## **14.** Outdoor **Antenna Grounding**

If an outside antenna or cable system is connected to the product, be sure the Do not overload wall outlets and extension antenna or cable system is grounded so as cords as this can result in a risk of fire or antenna or cable system is grounded so as to provide some protection against voltage electric shock. surges and built-up static charges. Article 810 of the National Electrical Code (U.S.A.), **18. Object and Liquid Entry**<br>ANSI/ NFPA 70 provides information with egard to proper grounding of the mast and

supporting structure, grounding of the leadin wire to an antenna discharge unit, size of

#### **Example of Grounding According to National Electrical Code Instructions**

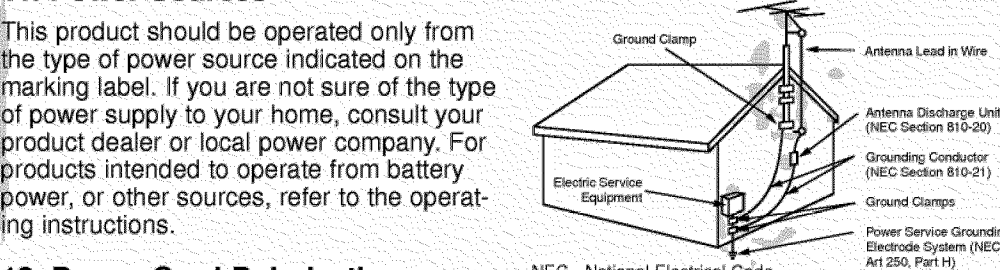

## 15. Lightning

For added protection for this product (receiver) during a lightning storm, or when it is left unattended and unused for long periods of time, unplug it from the wall outlet tem. This will prevent damage to the product

## **16. Power Lines**

**13. Power-Cord Protection**<br> **13. Power-supply cords should be routed so** located in the vicinity of overhead power lines or other electric light or power circuits, or where it can fall into such power lines or circuits. When installing an outside antenna system, extreme care should be taken to keep from touching such power lines or circuits as contact **with** them might be fatal.

## 17. Overloading

Never push objects of any kind into this

product through openings as they may touch dangerous voltage points or short-out parts that could result in a fire or electric shock. Never spill liquid of any kind on the product.

## 19. Servicing

Do not attempt to service this product yourself as opening or removing covers may expose you to dangerous voltage or other hazards. Refer all servicing to qualified service personnel.

### 20. Damage Requiring Service

Unplug this product from the wall outlet and refer servicing to qualified service personnel under the following conditions:

- a. If the power-supply cord or plug is damaged.
- b. If liquid has been spilled, or objects have fallen into the product.
- c. If the product has been exposed to rain or water.
- d. If the product does not operate normally by following the operating instructions. Adjust only those controls that are covered by the operating instructions as an improper adjustment of other controls may result in damage and will often require extensive work by a qualified technician to restore the product to its normal operation.
- e. If the product has been dropped or the cabinet has been damaged.
- f. If the product exhibits a distinct change in performance.

### 21. Replacement Parts

When replacement parts are required, be sure the service technician has used replacement parts specified by the manufacturer or have the same characteristics as the original part. Unauthorized substitutions may result in fire, electric shock, or other hazards.

### 22. Safety Check

Upon completion of any service or repairs to this product, ask the service technician to perform safety checks to determine that the product is in proper operating condition.

**Monitor Overview** 

**Connections** 

**Basic operation** 

**Sleep timer** 

**Picture & Sound** 

Special features

**Others** 

 $\overline{7}$ 

## 23. Wall or Ceiling Mounting

The product should be mounted to a wall or ceiling only as recommended by the manufacturer. The product may slide or fall, causing serious injury to a child or adult, and serious damage to the product.

### 24. Heat

The product should be situated away from heat sources such as radiators, heat registers, stoves, or other products (including amplifiers) that produce heat.

## **Front Panel Controls**

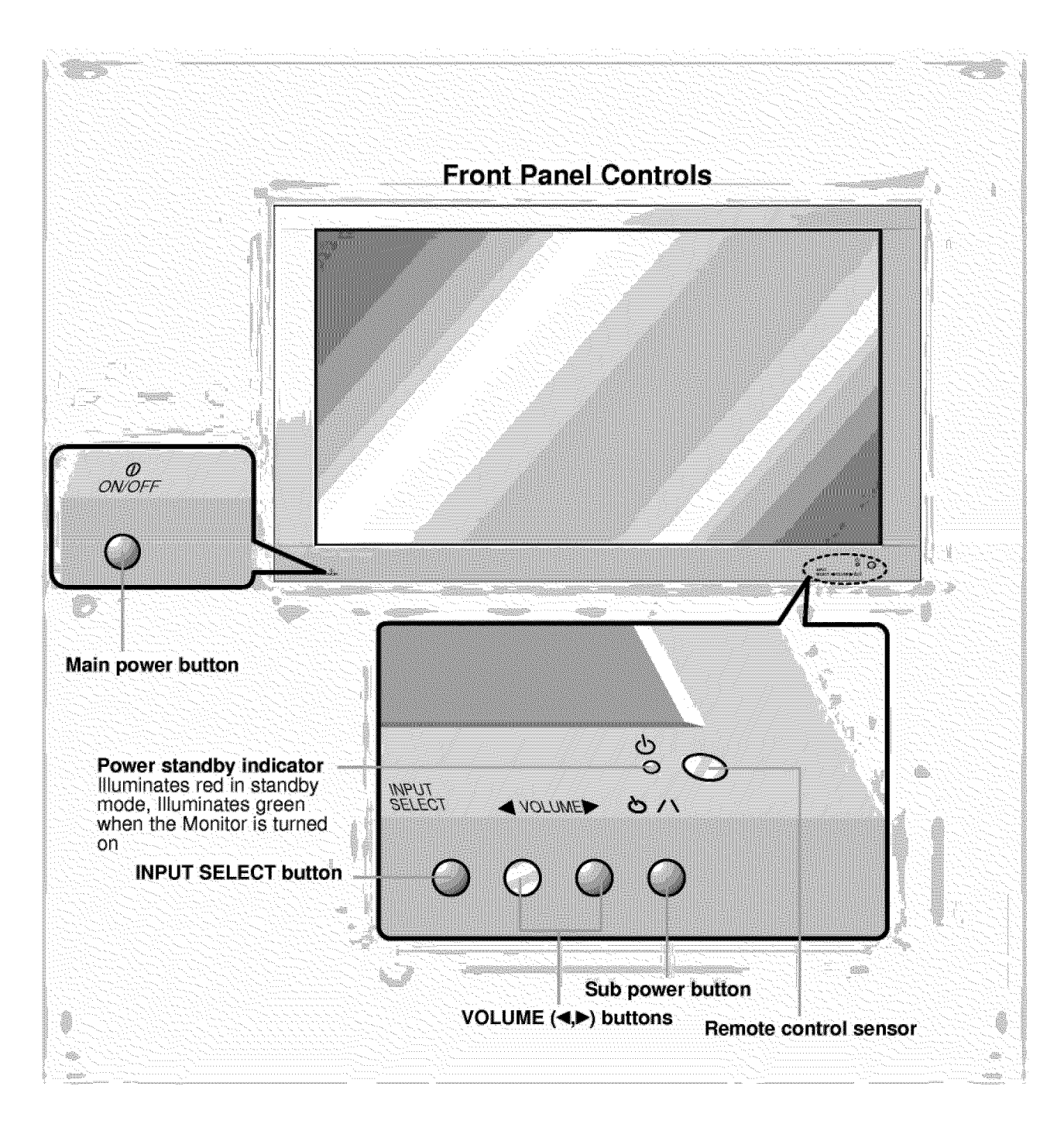

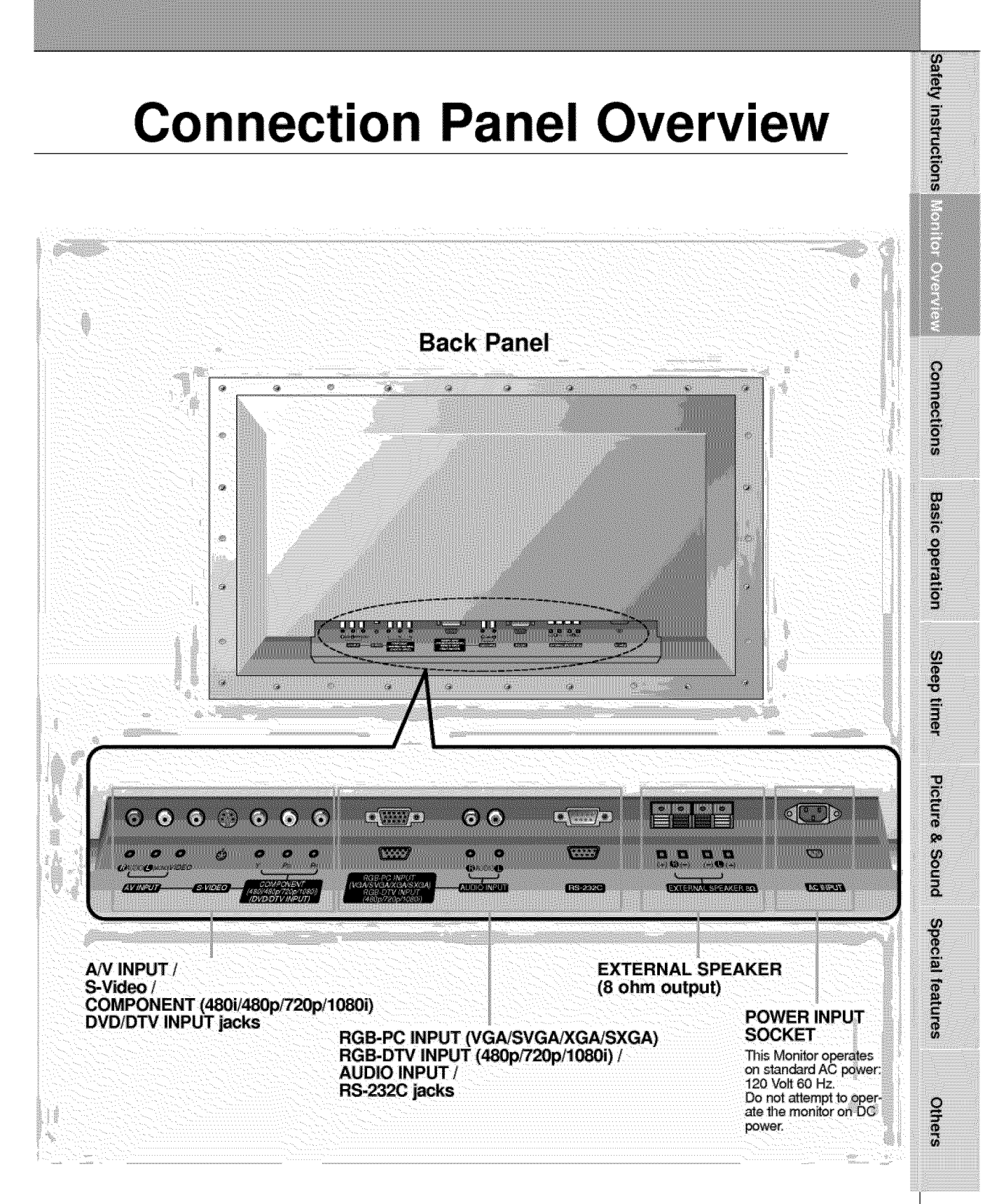

## **Remote Control Key Functions/Accessories**

- When using the remote control aim it at the remote control sensor on the Monitor.

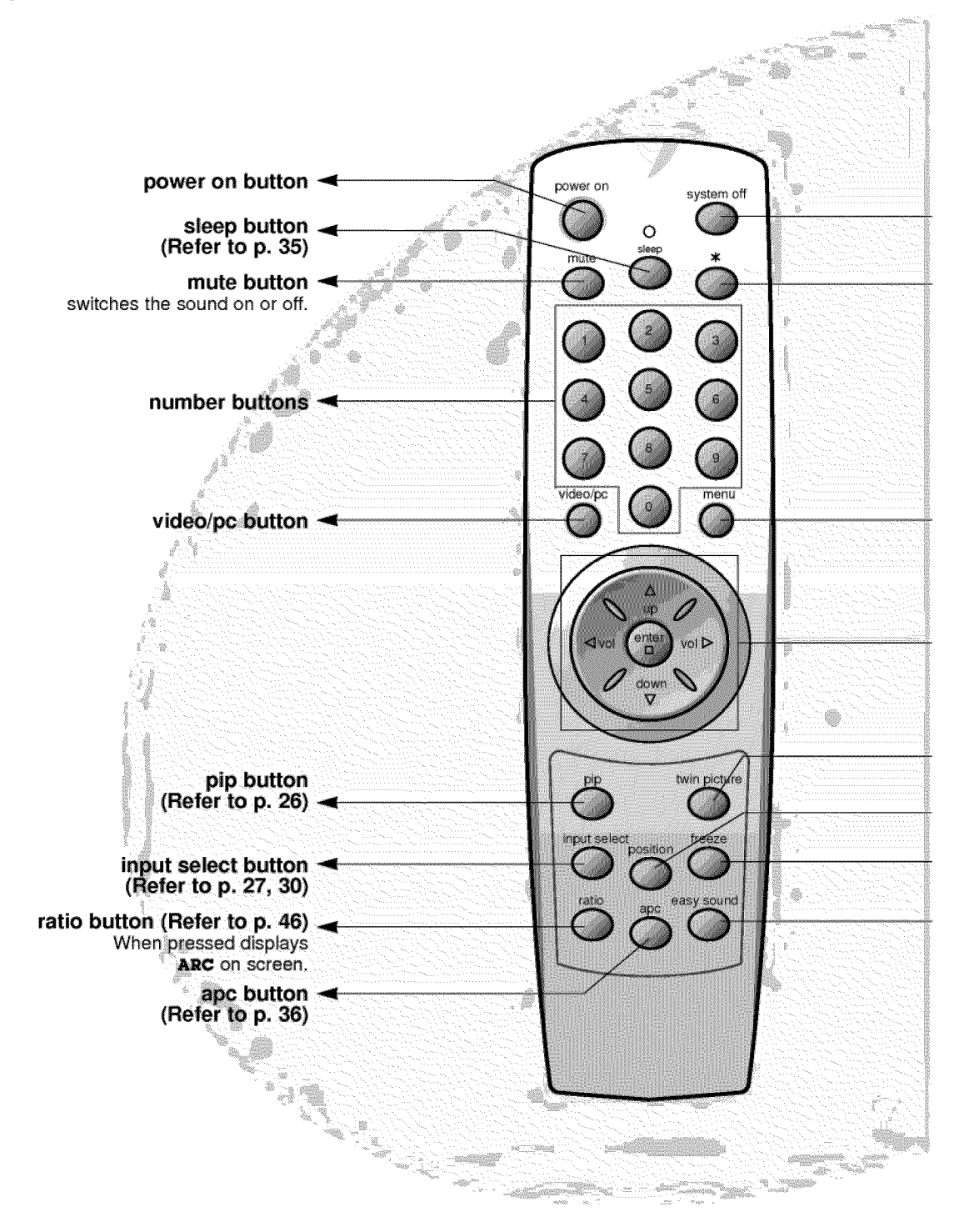

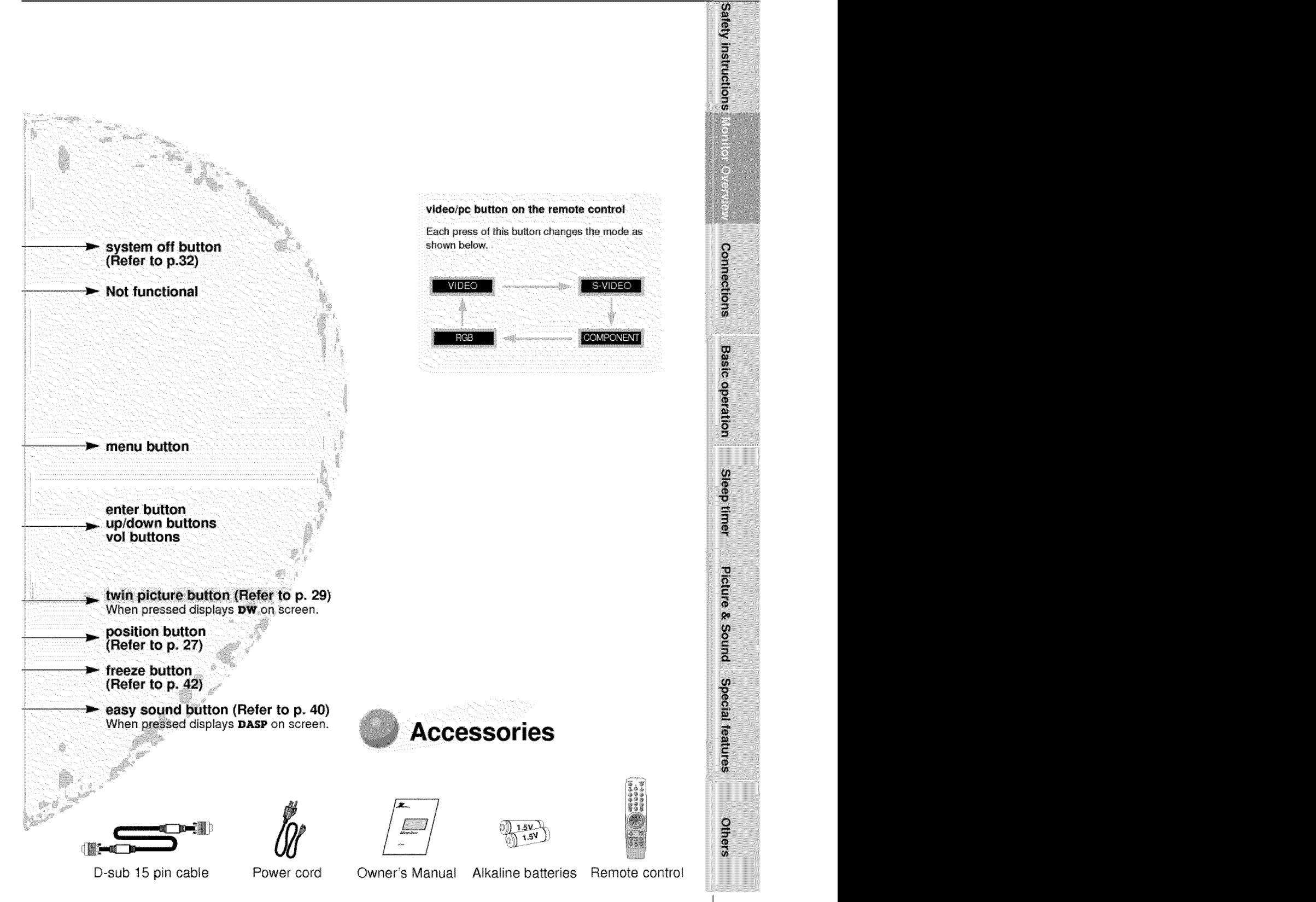

## **Monitor Installation**

- **-** It is **recommended that this product only be used at an altitude of less than 6562 feet**  $(2000m)$  to get the best quality picture and sound.
- **- This plasma display is design\_ to be mount\_ horizontally (wide viewing).**
- + **Your P60W26 (Monitor) can be installed on a wall as shown below, or on a desktop pedestal as shown on the next page+Wall mount and stands are optional, and are not supplied** with the monitor.

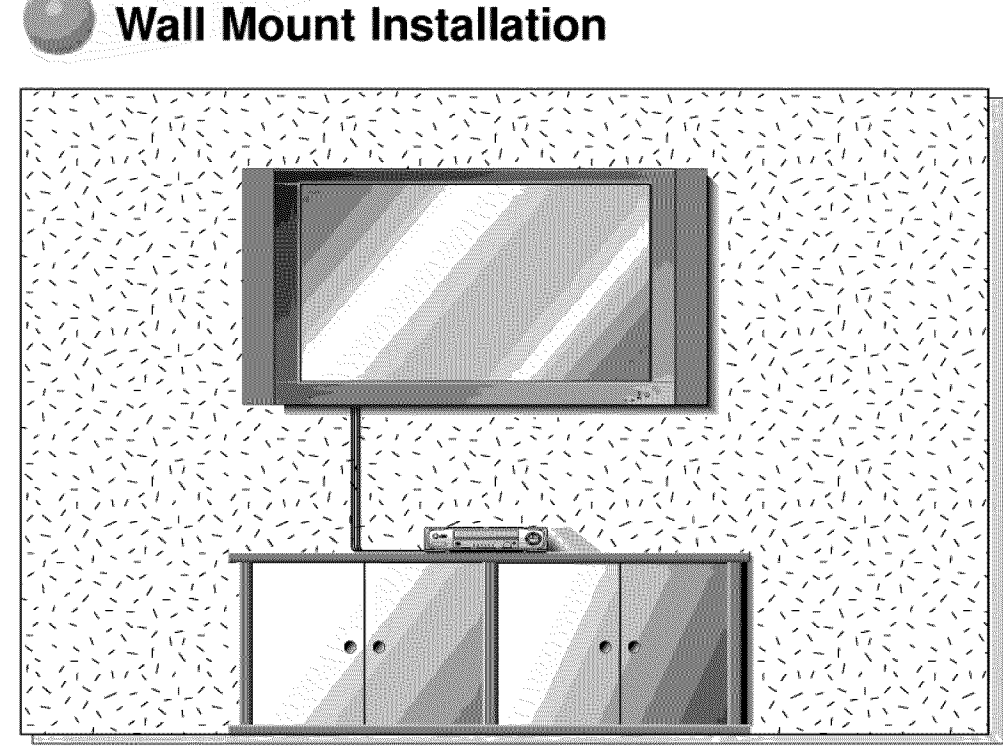

**•** The monitor can be installed on the walt as shown above. (For further information, refer to the optional '(Tilt) wall mounting bracket Installation and Setup Guide'.)

Speakers are optional, and shown for illustration only.

Tip

- Install this monitor only in a location where adequate ventilation is available.
- a ( Wall mount minimum allowable clearances for adequate ventilation )

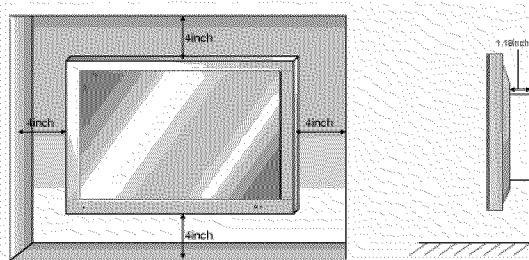

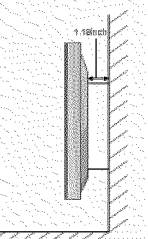

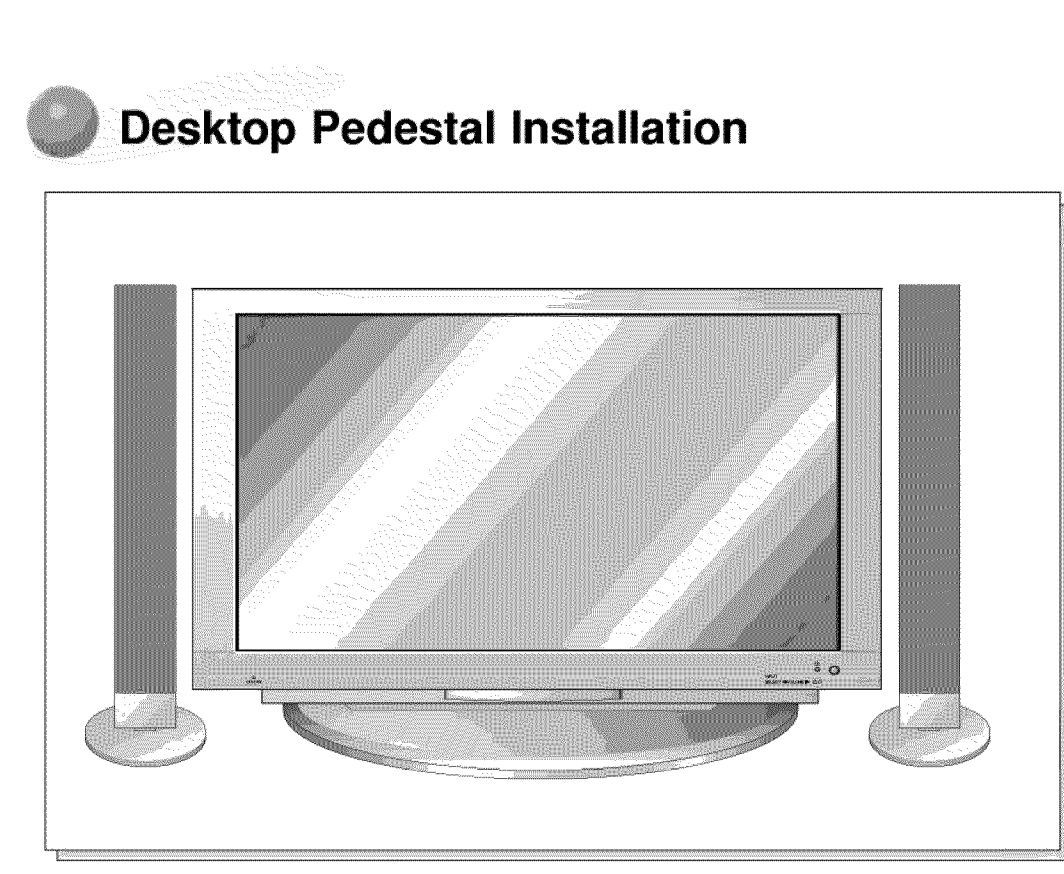

- . The Monitor can be installed on a desk as shown above. (For further information, refer to the optional 'Desktop Stand Installation and Setup Guide.)
- . Speakers shown are optional, and shown for illustration only.

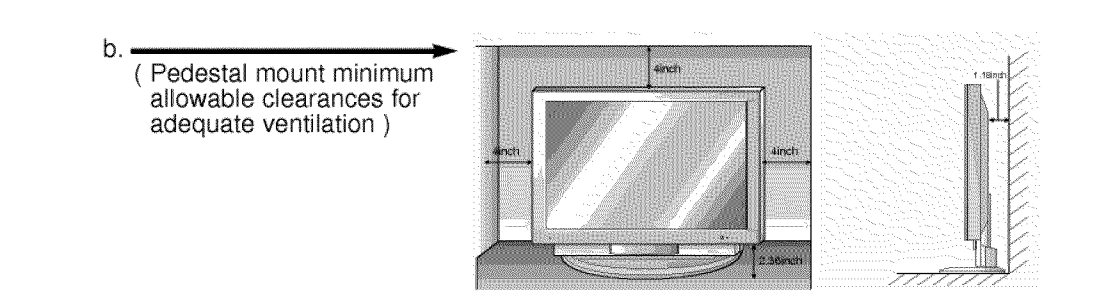

**Satety instructions** Mentor Overview **Connections**  $\ddot{\mathbf{e}}$  is a set of the set of the set of the set of the set of the set of the set of the set of the set of the set of the set of the set of the set of the set of the set of the set of the set of the set of the set of Sleep timer **Picture & Sound** Special features Others

## **VCR Setup**

- **- As shown below, when connecting the Monitor to a VCR, match the colors of AV input jacks on the Monitor with the output jacks on the VCR: Video = yellow, Audio (Left) = white, Audio (Right) = red.**
- **-** If **you have a** mono **VCR, connect the audio cable from the VCR to the AUDIO(L/MONO)** input **of the Plasma Monitor.**
- **if you connect an S-VIDEO VCR to the S-VIDEO input, the picture quality is improved, compared to connecting a regular VCR to the Video** input.
- **- Avoid having** a fixed **image remain on the screen** for **a long period of time. A** frozen **still picture from a VCR (or if a CH label is displayed) displayed on the screen** for **prolonged periods will result** in **an image ghost remaining even when you Change the image. Avoid prolonged display of a still image.**

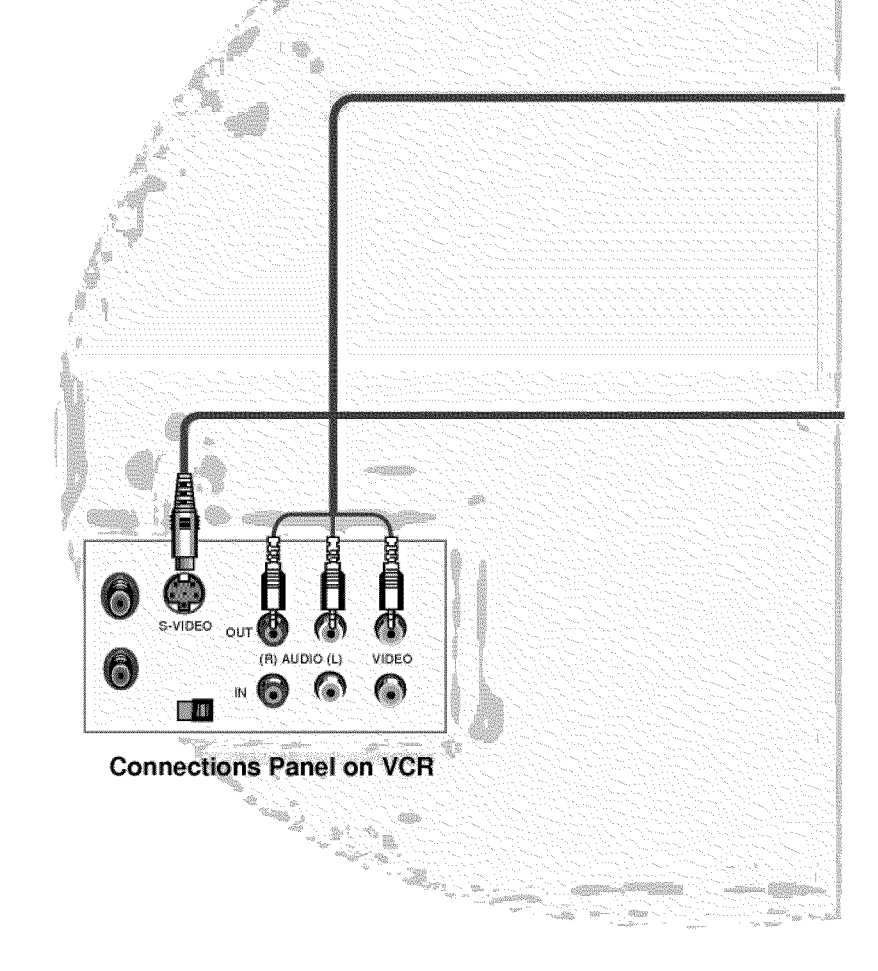

4 Tip

• To avoid picture noise (interference), leave an adequate distance (20 inches or more) between the VCR and monitor.

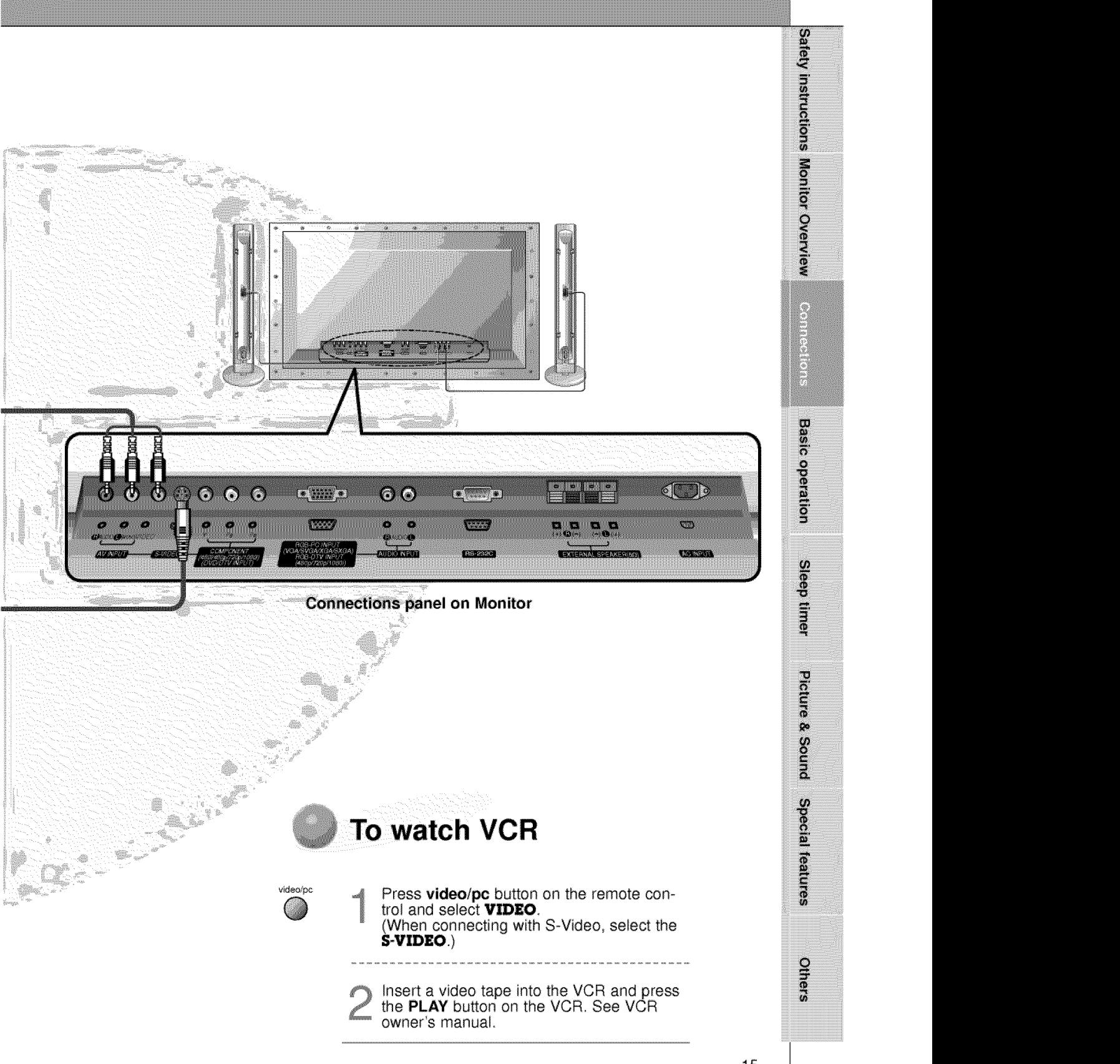

## **Cable TV Setup**

**- After subscribing to a cable TV service from a local provider and installing a converter,** you can **watch cable** TV **programming.** This monitor **cannot** display TV **programming without** a TV tuner device or cable TV **converter** box **connect\_** to the **monitor.**

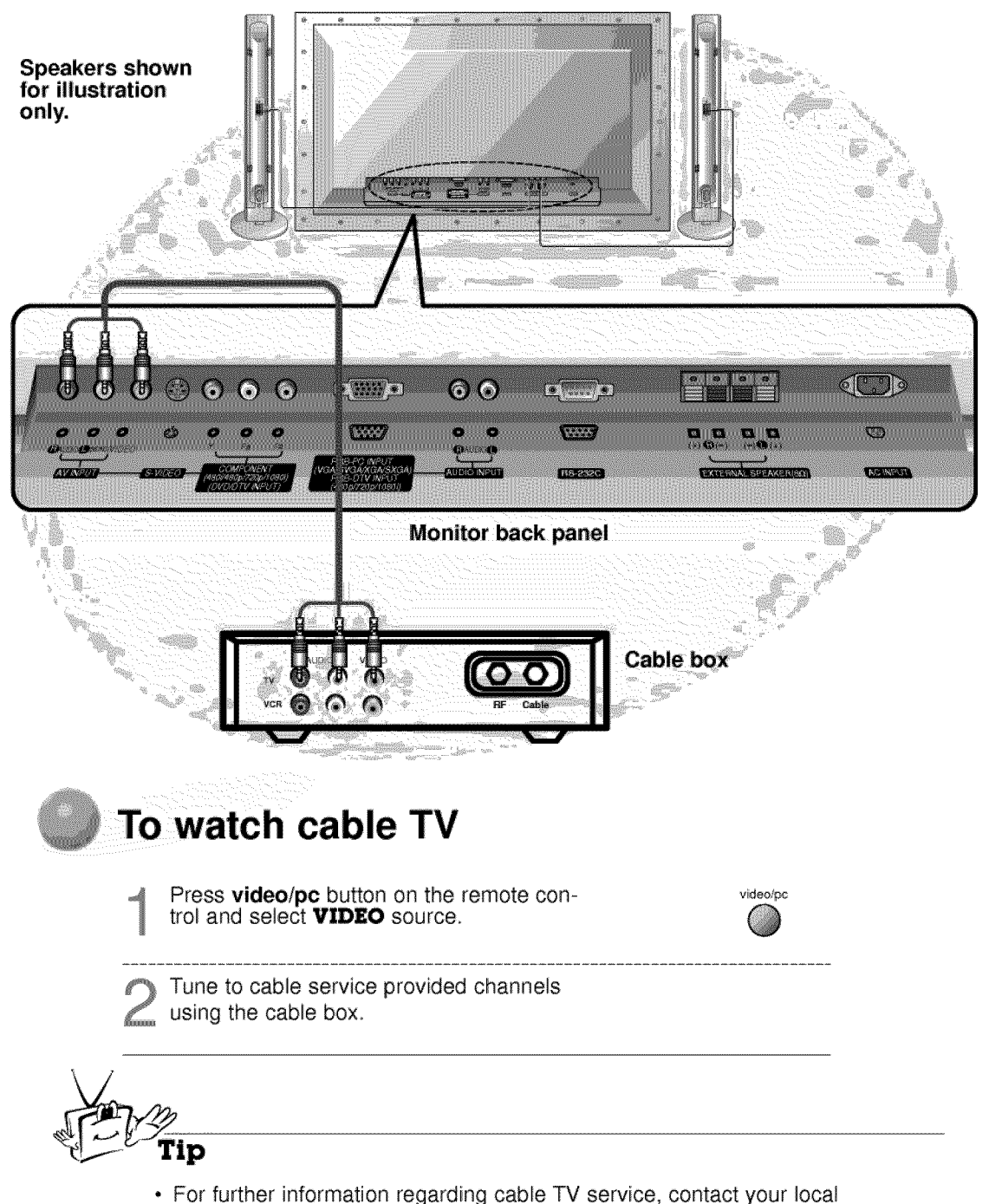

16 cable TV service provider(s).

## **External AV Source Setup**

- **As shown below, when connecting: the Monitor to an external source, match the colors of AV input jacks on the Monitor with the output jacks on the audio/video equipment: Video = yel**low, **Audio (Left) = white, Audio (Right) = red,**

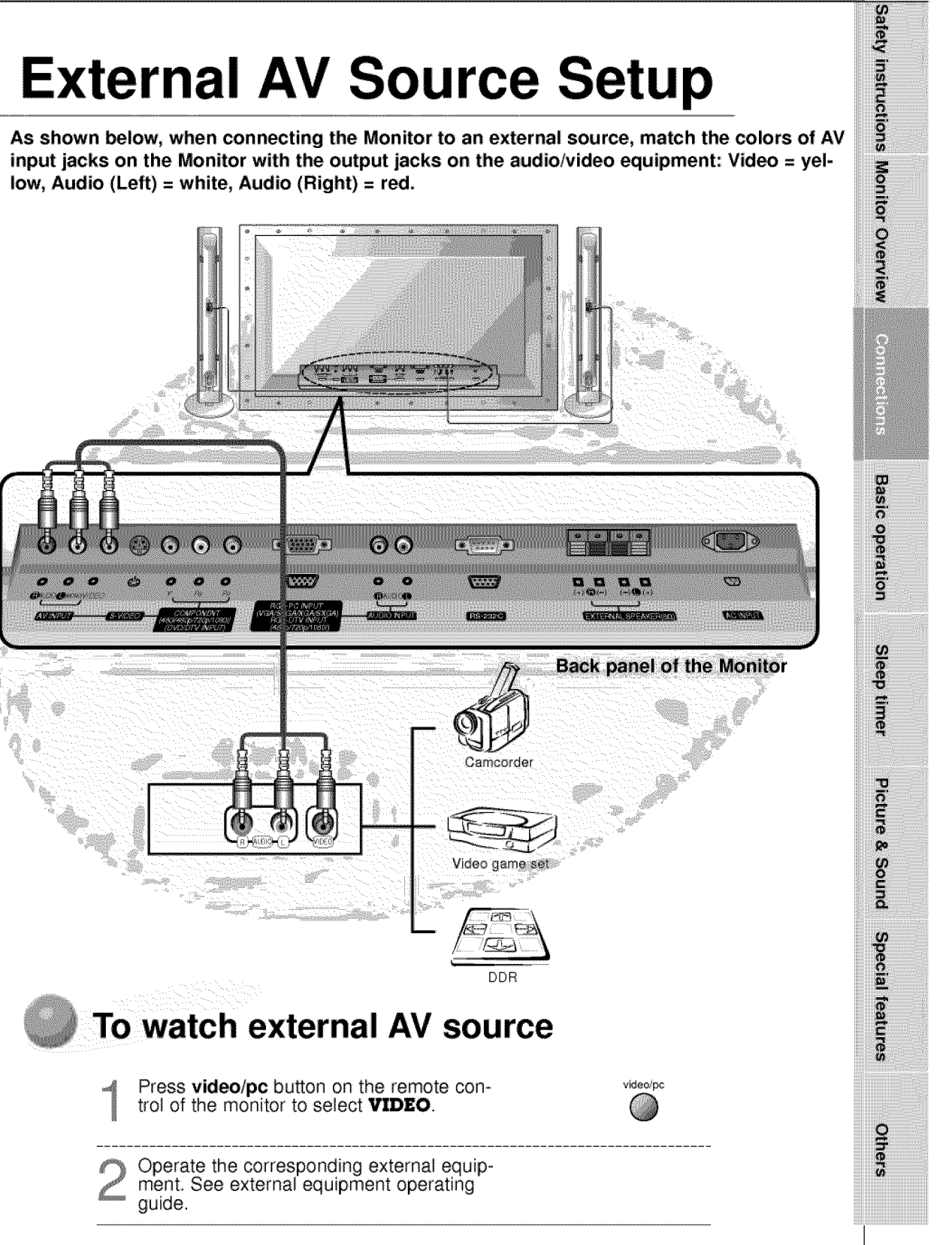

## **DVD Setup**

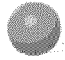

## **How to connect a DVD (digital video disk player)**

• Connect DVD video inputs to Y, Pв, Pв of COMPONENT (480i/480p/720p/108 (DVD/DTV INPUT) and audio inputs to Audio jacks of AV INPUT

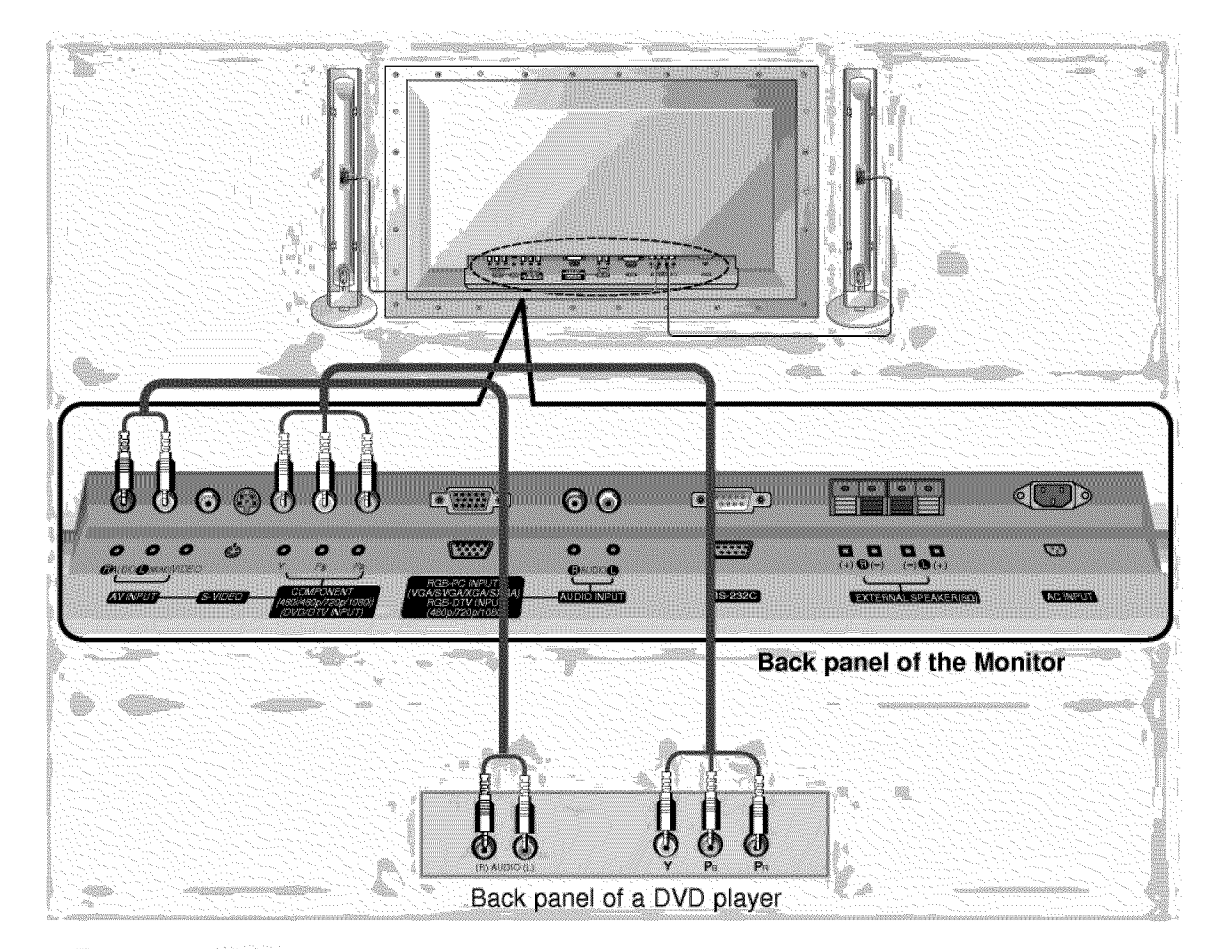

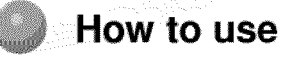

- Turn on the DVD player, and **insert**a DVD.
- Press **video/pc** button on the remote control of the monitor to select **COMPONENT**. Use the DVD player according to its owner's manual.
- Component Input **ports** Connect DVD player jacks to Monito Component **input** jacks as indicated below.

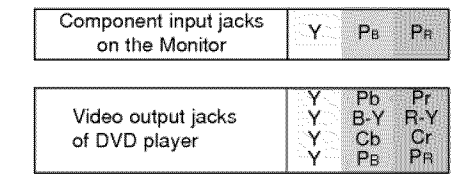

## **Safety instructions DTV Setup**  $\ddot{\phantom{a}}$ **To watch digitally broadcast programs, purchase/connect a digital SET-TOP BOX. Monitor Overview - You** \_n **select only the 16:9 picture format** in **DTV 720p/1080i m\_;e. How to connect a user-supplied Digital Set-top Box** • You can use either the Monitor's COMPONENT (Y, P<sub>b</sub>, P<sub>r</sub>) inputs or the single RGB-DTV INPUT for video connections, depending on your Set Top Box connectors. Then, make the corresponding Audio connections. See the diagram below for either setup. **BETTER Basic operation** WTW YTT Sleep timer  $\mathbb{D}$ Ŧ  $\left(\frac{1}{2}\right)$ o t i.  $\sqrt{2}$ B 10000 羅 Œ **DIA** S **TAKERS Picture & Sound Back panel of the Monitor or**  $\mathcal{O}$ Special features **Back panel of a digital SET-TOP BOX**

## **How to use**

- \* Turn on the digital SET-TOP BOX.
- (Refer to the owner's manual for the digital SET-TOP BOX.)
- Press video/pc button on the remote control to select **COMPONENT** or RGB.

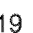

iiiiii\_iiiiiiiiiiiiiiiiiiiiiiiiiiiiiiiiiiiiiiiiiii\_

Others

## **PC Setup**

- You can easily connect the Plasma Display to your PC for outstanding image and sound<br>- Use the Monitor to display images and sound from a PC Computer source.
	-

## **Setup Instructions to Connect a PC to your Monitor**

- **If** the image output of the PC is set higher than UXGA, no picture will appear on the Monitor. (UXGA is not supported.)
- Connect the signal cable from the monitor Output port on the PC to the RGB-PC INPUT (VGA/SVGA/XGA/SXGA) port on the Monitor.
- Connect the audio cable from the PC to the Audio ports of the Monitor. (Audio cables are not supplied with the Monitor.)
- ° To set up the Monitor to operate within a PC win° dows environment, select Normal, Standard or

Default monitor:

- The Monitor can not be used for Plug and Play functionality.
- It your PC computer is equipped with a sound card adjust the sound output on the PC.
- $\cdot$  It is recommended that the resolution output of the PC should be set to 1280 x 720 to get the best quality picture, (Look for a video card that uses the nVIDIA GeForce 2 pro or similar chipset that supports this resolution)

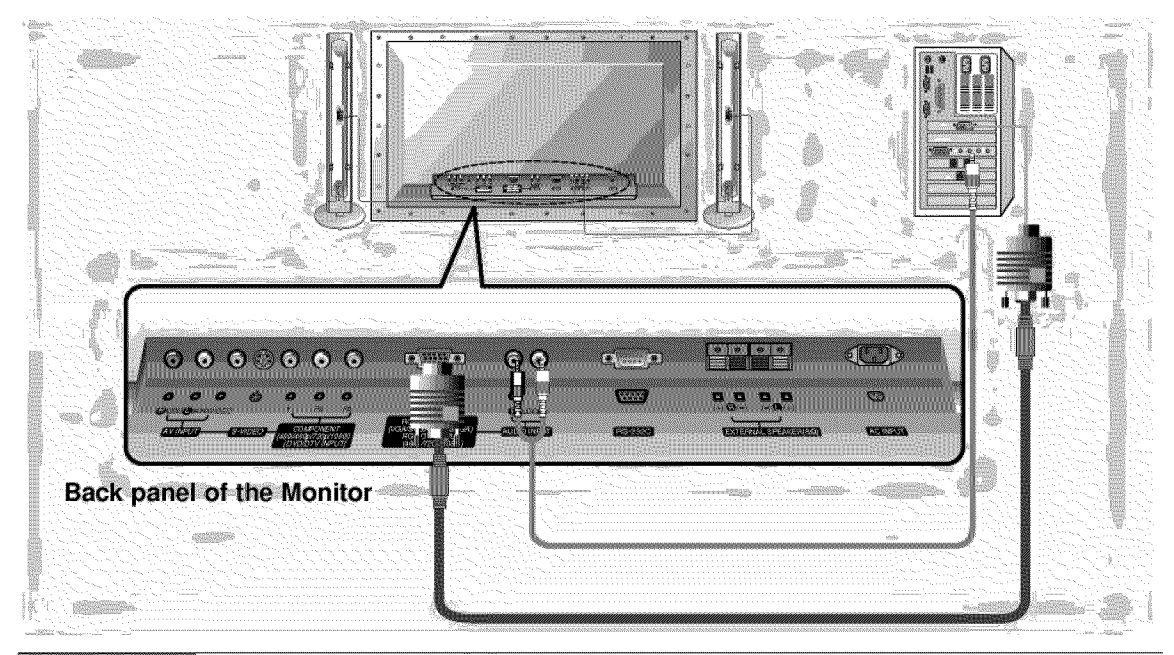

How to use

#### **PC** Setup

. First, turn on the PC computer and press the ON/OFF button on the video/pc Monitor to apply power to it. Second, turn on the display by pressing the  $\frac{1}{2}$  button on the Monitor or by pressing the POWER button on the Monitor's remote control, Use the **video/pc** button on the remote control to select the RGB On the remote control input source. Set the resolution output of the PC to SXGA or under (1280 x 1024, 75Hz). (Refer to page 21 .) Tips

• Avoid keeping a fixed image on the Monitor's screen for a long period of time. The fixed image may become permanently imprinted on the screen; use a screen saver when possible.

• If the resolution output of the PC computer is over SVGA, connect the PC to the RGB-PC (VGA/SVGA/XGA/SXGA) input port on the Monitor. Change the PC computer resolution output accordingly.

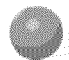

## **Monitor Image Display Specifications**

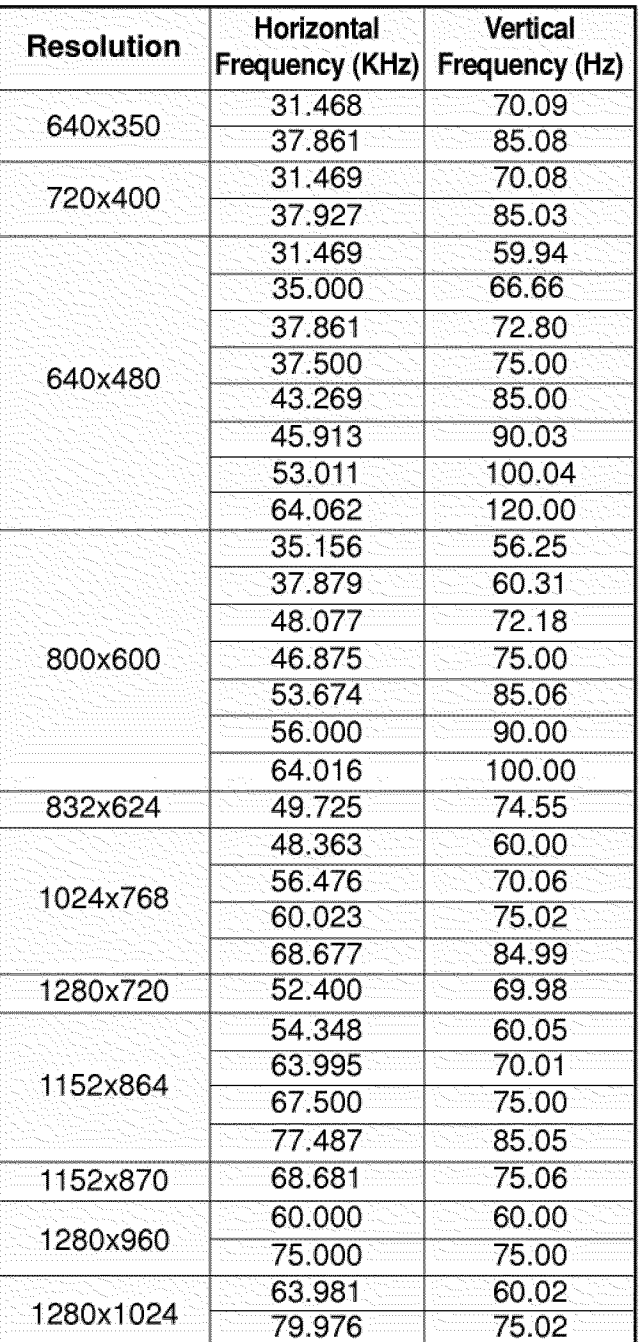

Salety instructions Monitor Overview Compections **Basic operation** Sleep timer Picture & Sound Special features Others

Tip

· Synchronization input form : separate

## **PC Mode Feature Check (Overview)**

- **- Select RGB first by pressing video/pc, see page 11.**
- **- Make sure the PC** and monitor **are both turned on.**
- **- Use the monitor's remote control to make adjustment.**

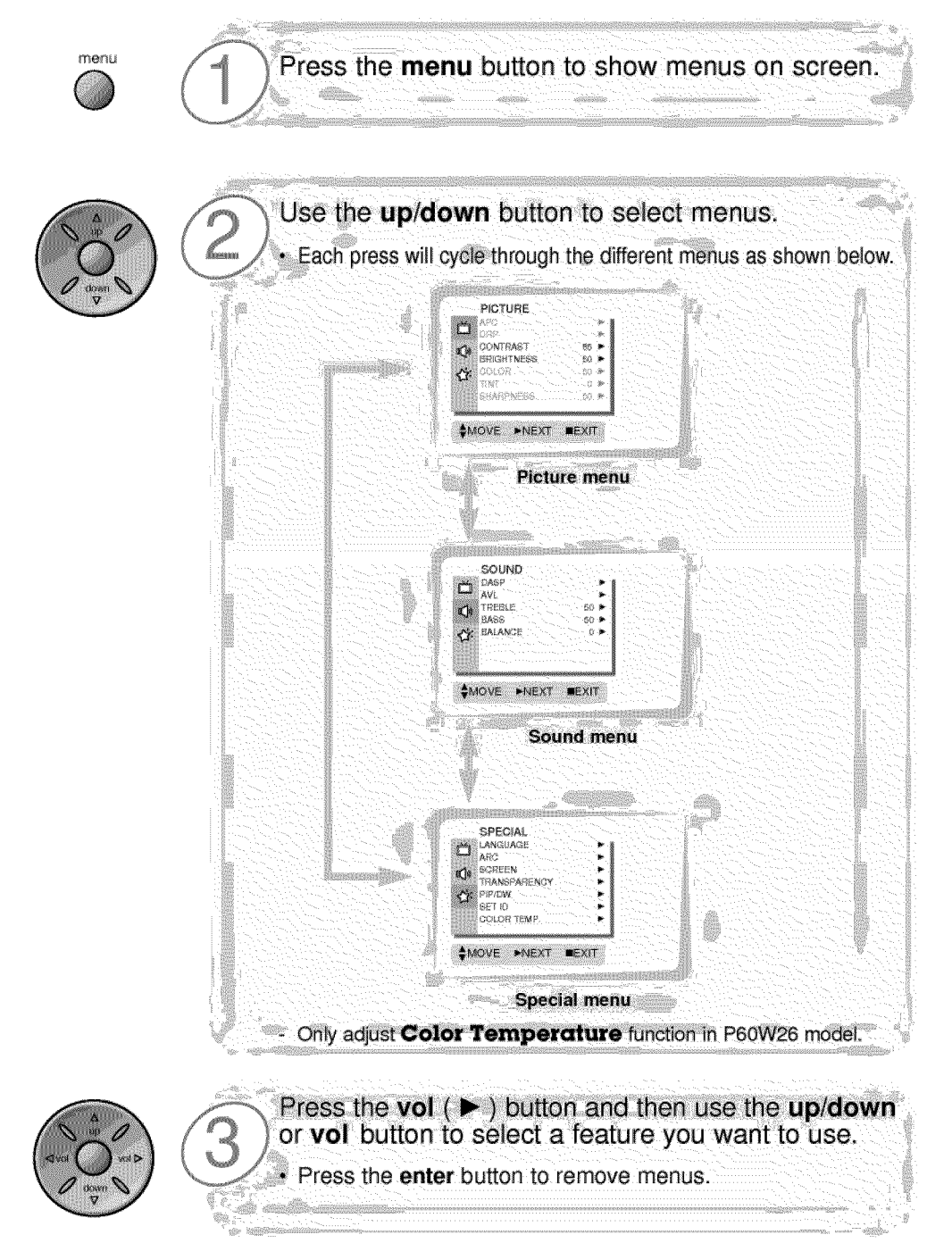

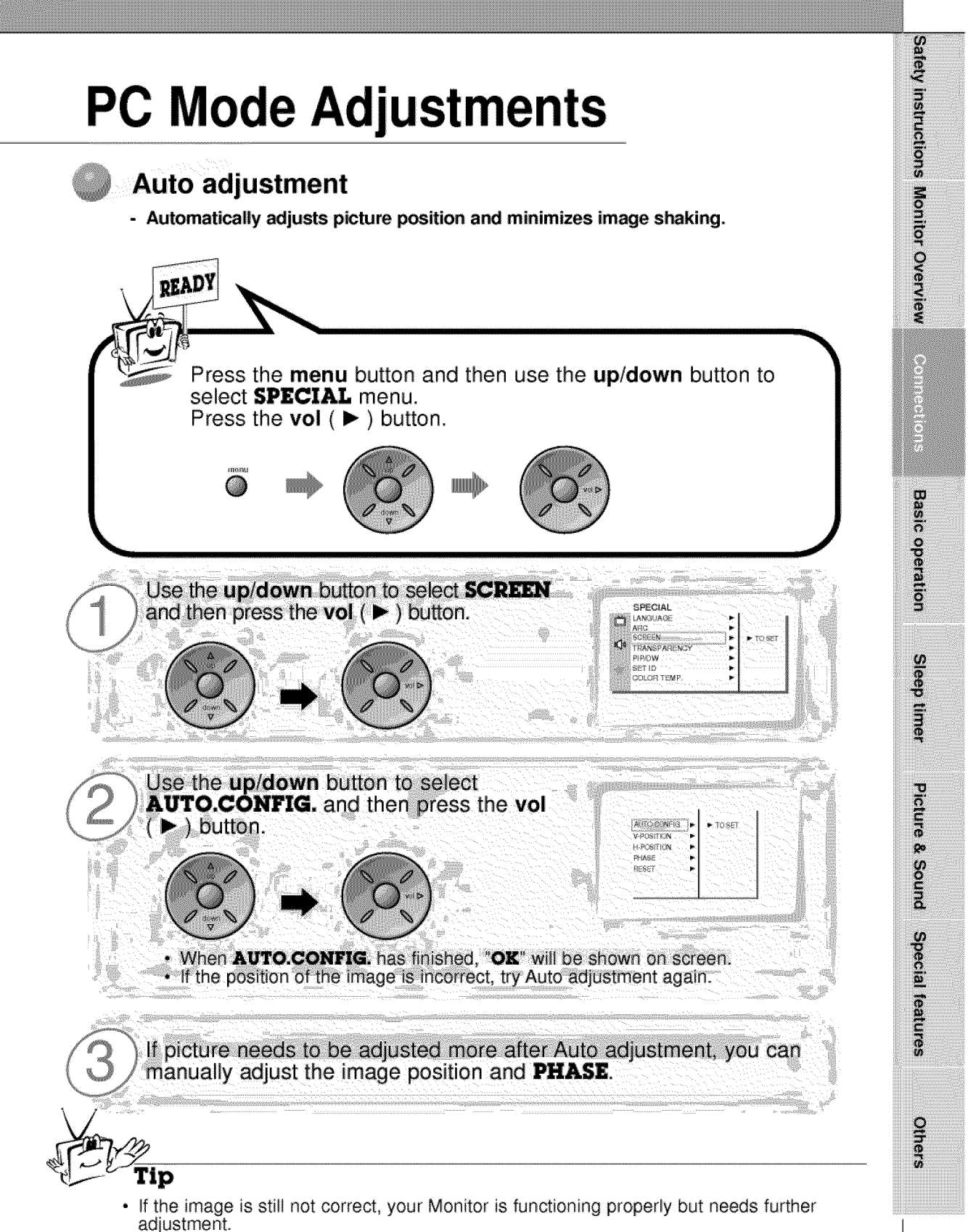

## **PC Mode Adjustments**

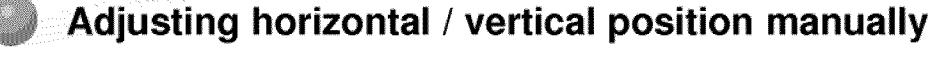

- Only adjust **VPOSITION** and **H-POSITION** in DTV or component 480p/720p/1080i.

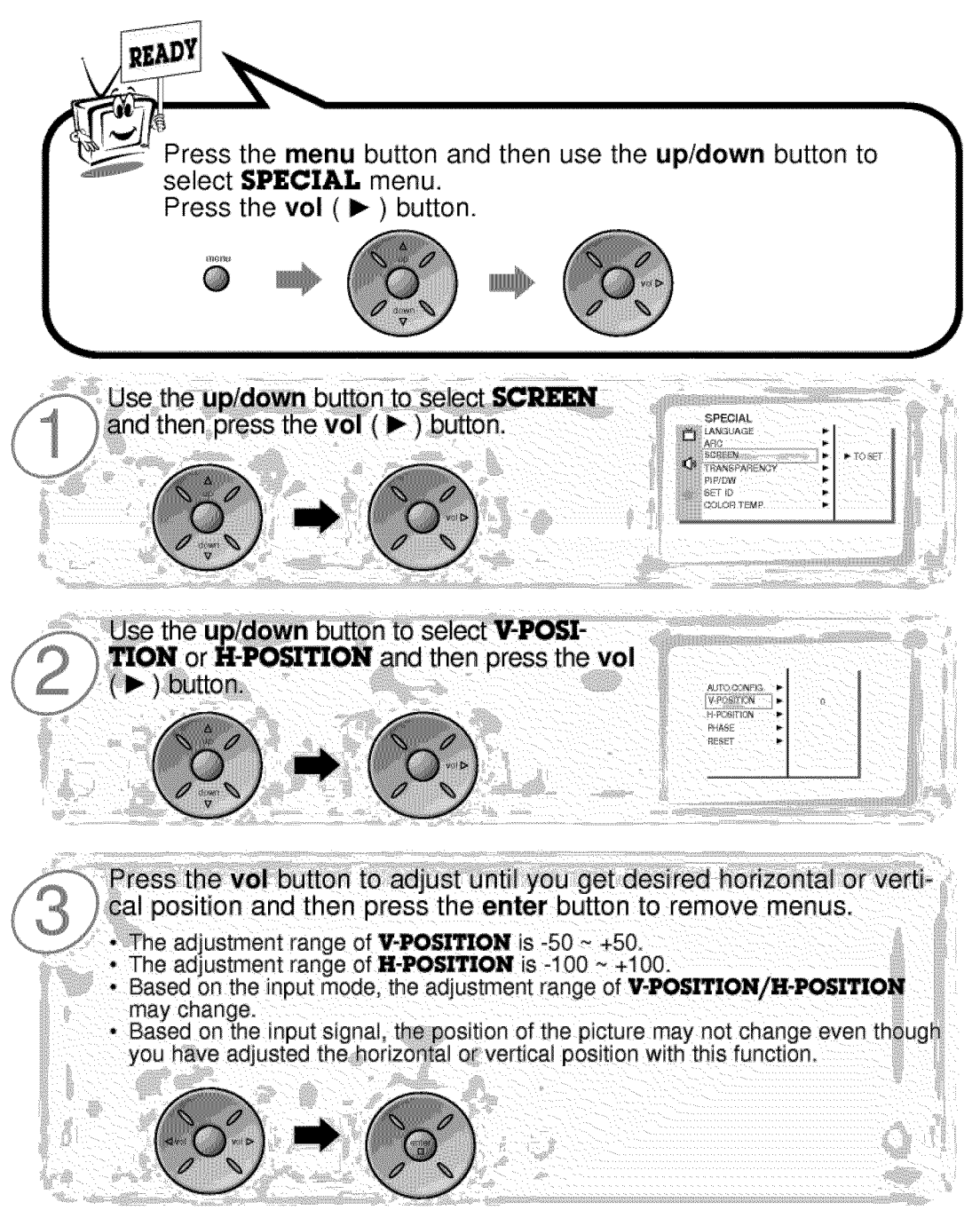

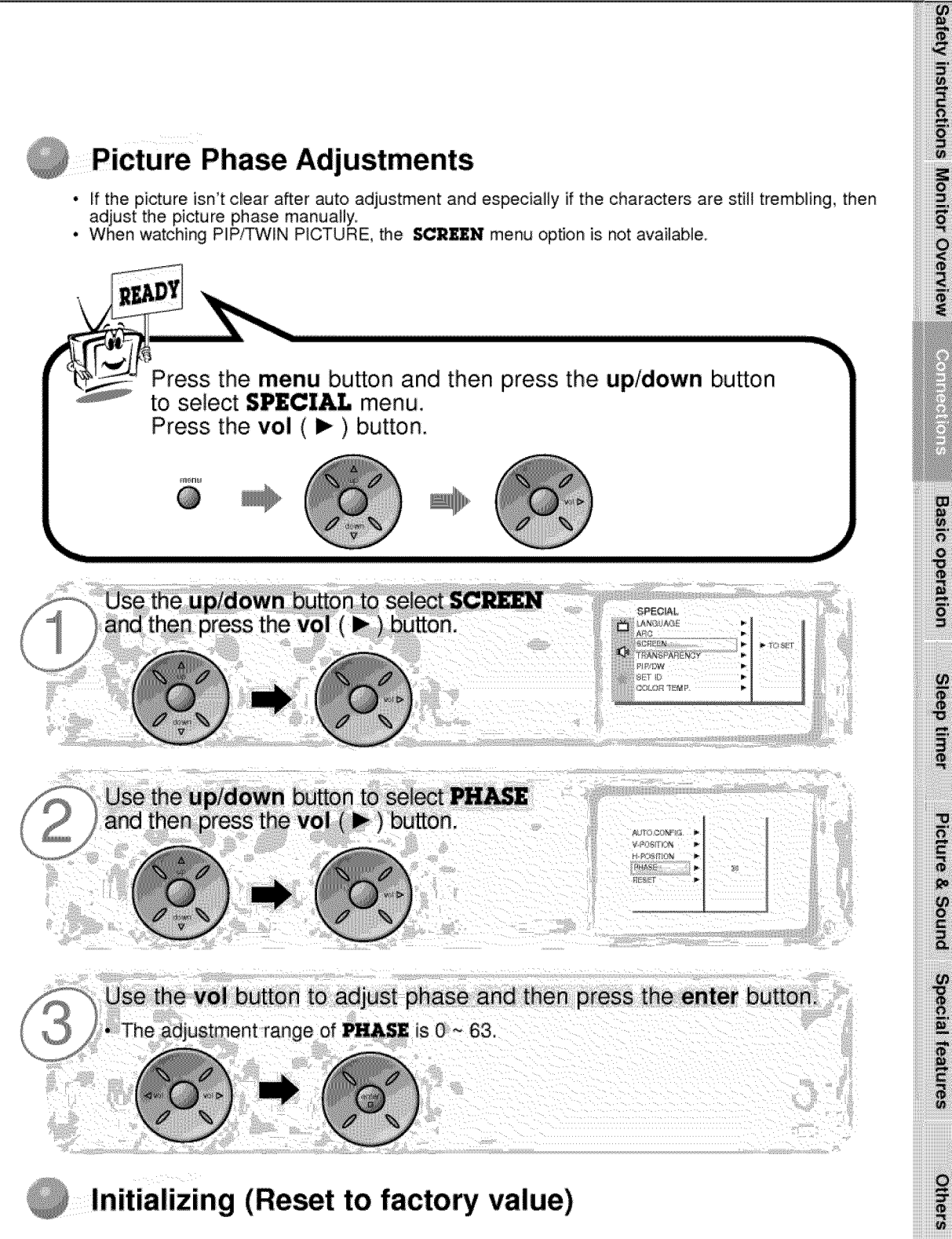

**•** To **initialize**the adjusted value, select **RESET** with the **up/down** button and then press the **vol** ( $\blacktriangleright$ ) button.

## **Picture In Picture (PIP) function**

- **PIP** lets **you view 2 different inputs (sources) on your monitor** \_reen **at the same time. One source will be large, and the other source will show a smaller inset im\_age.**
- **Select ]R\_ input source before pressing PiP.**
- **This** function **works only** in **the following resolutions; 640x480, 800x600,** i024x768 **(only in Vertical frequency 60 Hz)**
- When you select RGB or DTV for main picture in PIP/Twin picture, you can watch video, cable TV or **DVD** for **sub picture.**
- **Color of main picture may be different from PIP's** in **PIP/Twin picture mode.**
- **If** input **source** for **main picture is changed while in PIP/Twin picture** mode, **sub picture wig disappear.**
- **When watching PIP/Twin picture, SC\_ option is not available in Special menu.**
- **With PIP active, not all picture formats can** be used for **the main/sub picture.**

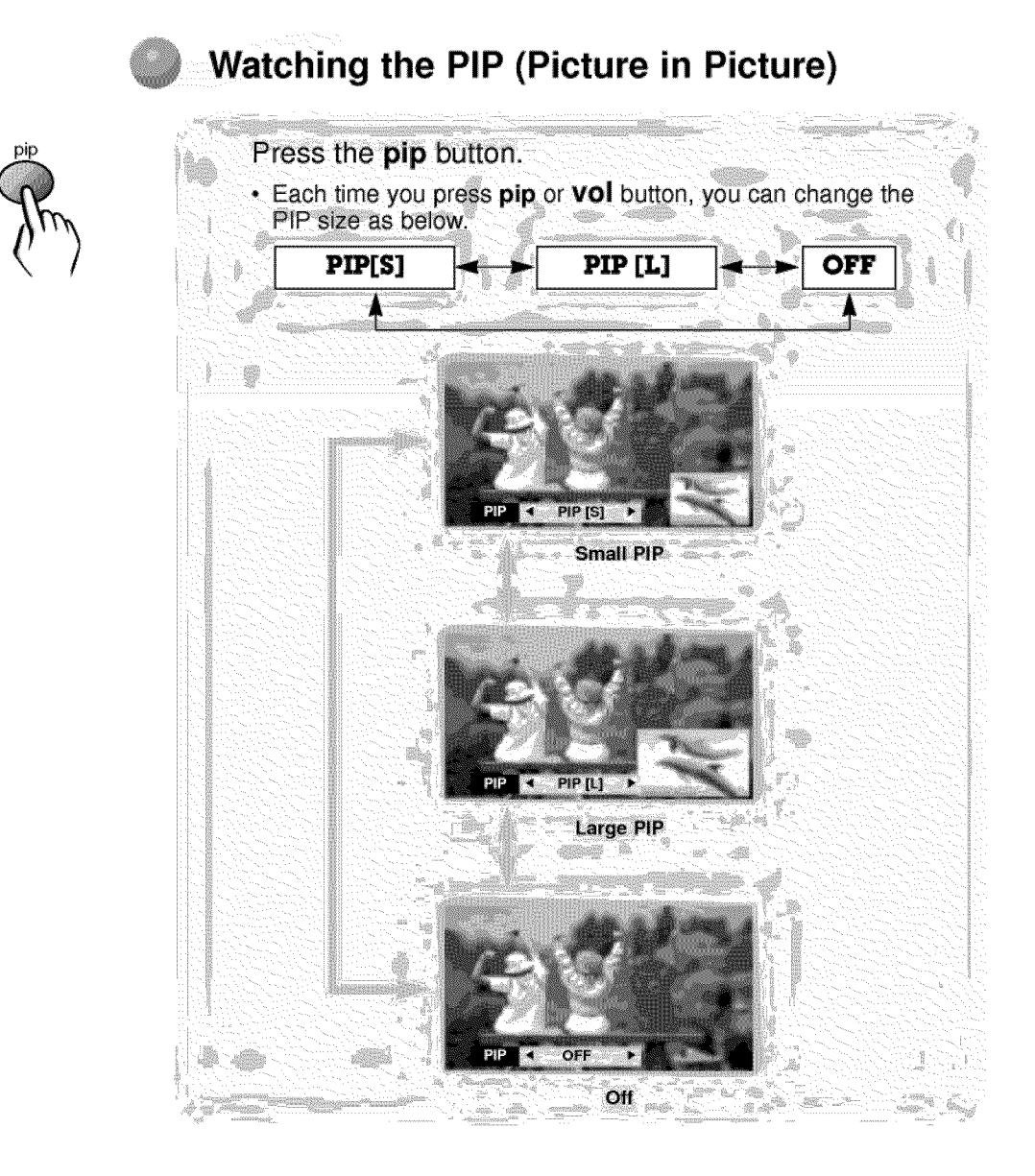

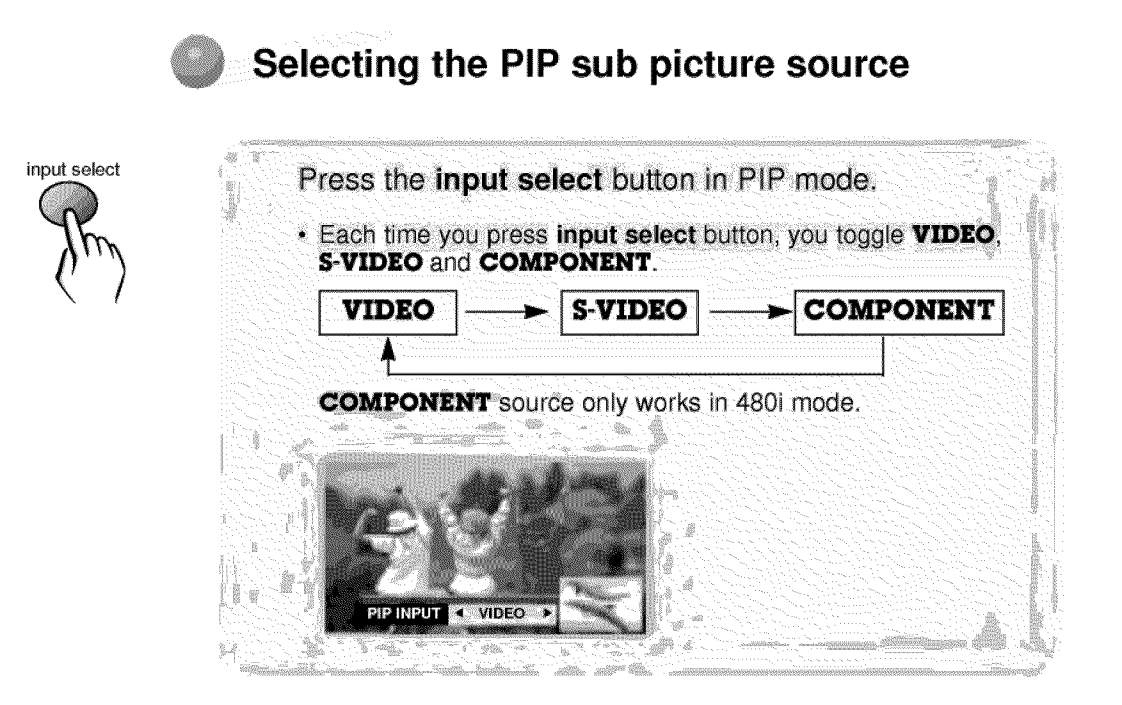

**Moving the Sub (inset) picture**

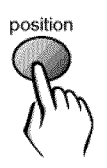

Press the position button in PIP mode. · Each press of the position button will change the position of the sub picture on the screen as shown below.

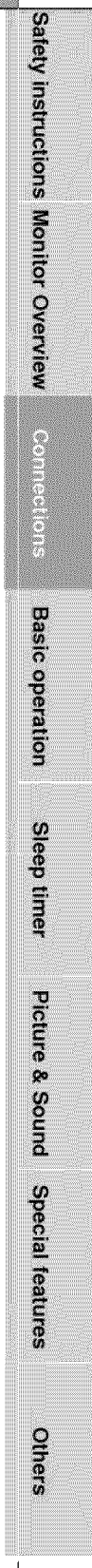

## **Picture In Picture (PIP) function**

## **Selecting PIP sound options**

- **- To select main sound or sub picture (inset) sound**
- **- This funct\_n only works w\_th the follow\_ng resolutions;**
- **640x480, 800x600, 1024x768 (only in Vertical frequency 60** \_)
- $T$ o use this function, connect **PC/DTV** video output to RGB-PC INPUT/RGB-DTV INPUT and connect PC/DTV **audio outputs to AUDIO INPUT.**
- **SOUND SELECT** is always the main picture sound (SOUND[M]) regardless of prior sound choice.

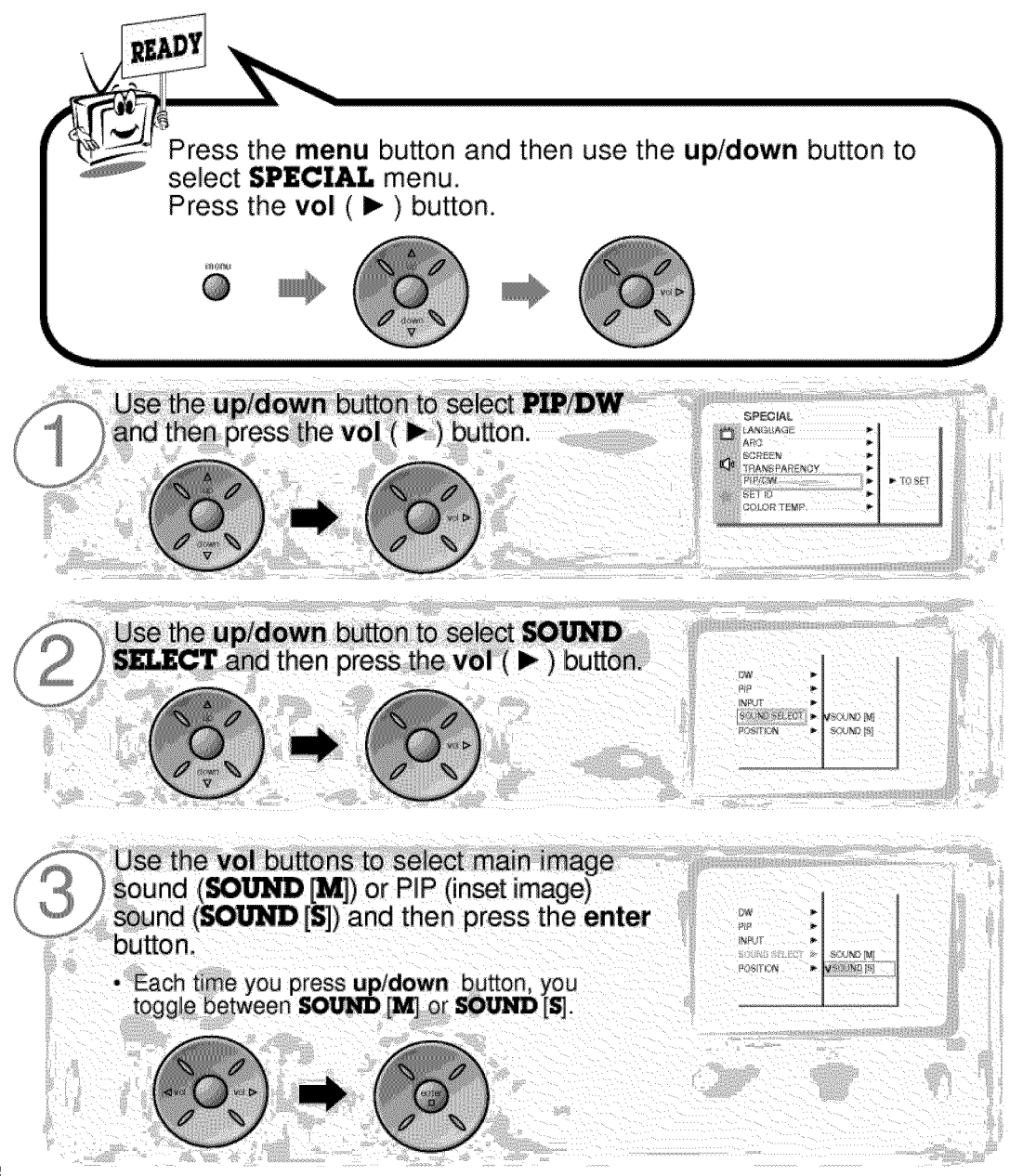

## **Twin picture mode**

- **ASthe name suggests, this m\_ spli\_ the screen into 2, aUowing 2** \_urces **to** \_ **shown on the monitor screen at the same time. Each source is given half the screen.**
- **Select** RG8 **input source.**
- **- This** \_r\_tion **works only** in **the following re\_lutions; DTV 4\_/720p/10\_3i,** \_ **640x480 (only in Vertical** frequency **60 Hz)**
- **- With** \_IN **PICTURE active,** not **all picture forma\_ can** \_ **used** for **the main/sub picture.**

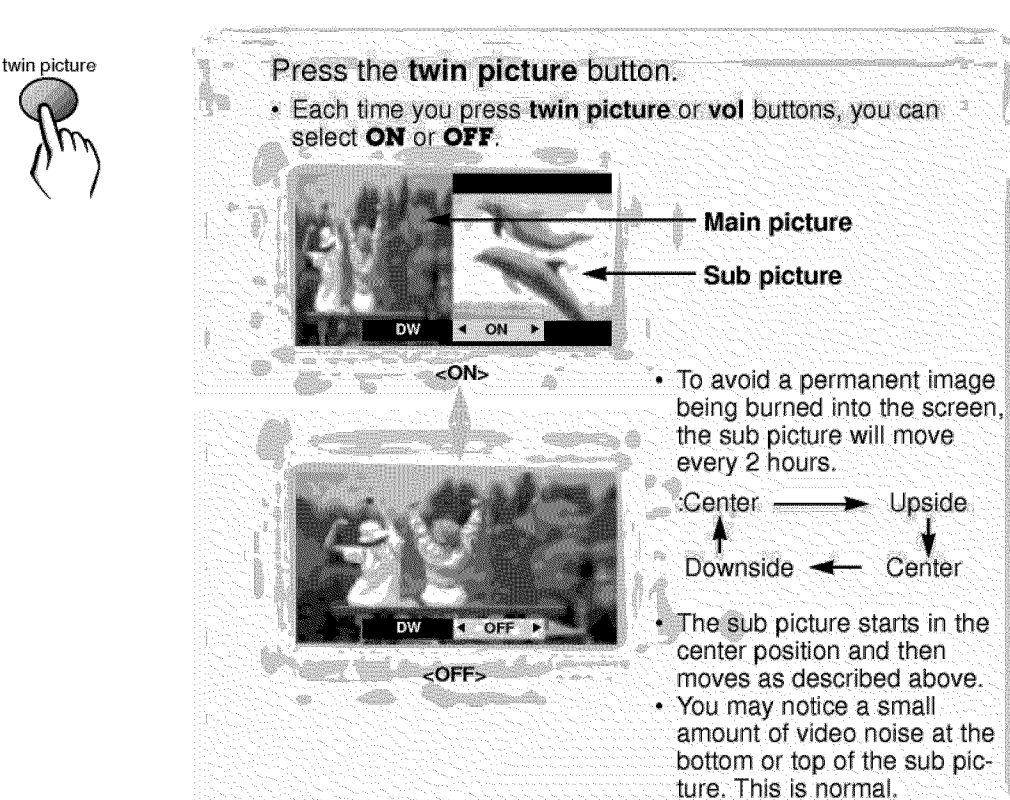

**Basic operation Sleep timer Picture & Sound** Special features **Others** 

Upside

Center

Satety instructions Monitor Overview

U 

## Twin picture mode

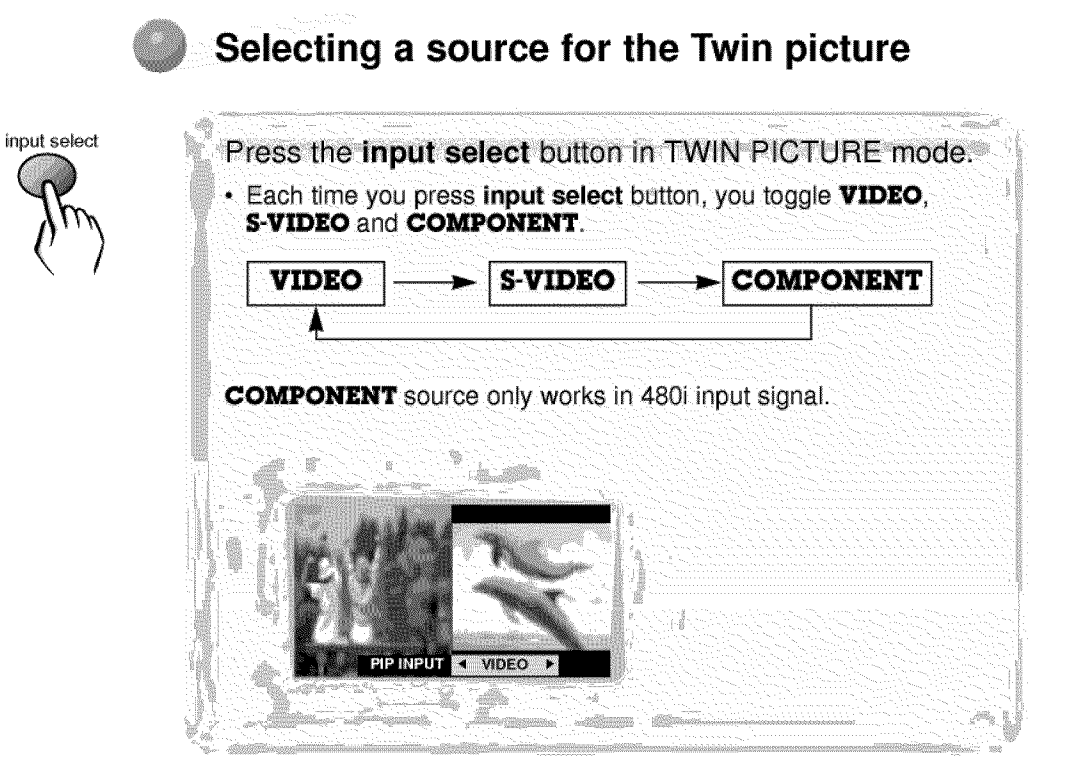

## **Using the control**

### **Installing batteries**

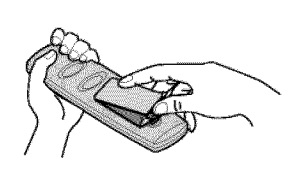

- Open the battery compartment cover on the back of the remote control and insert the batteries with correct polarity, match "+" with "+', and match "-" with  $"$ -".
- Install two 1.5V "AA" alkaline batteries. Don't mix used batteries with new batteries.

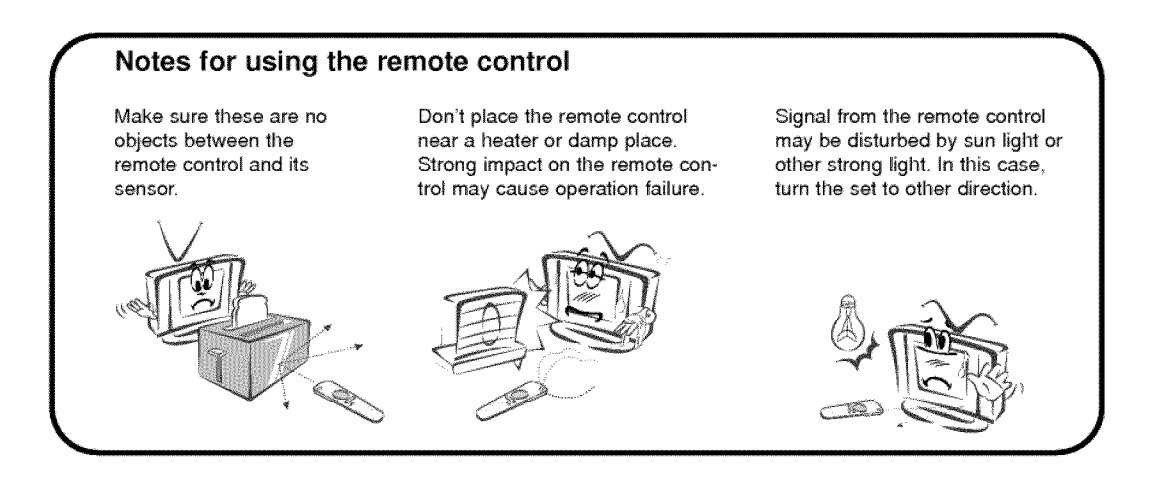

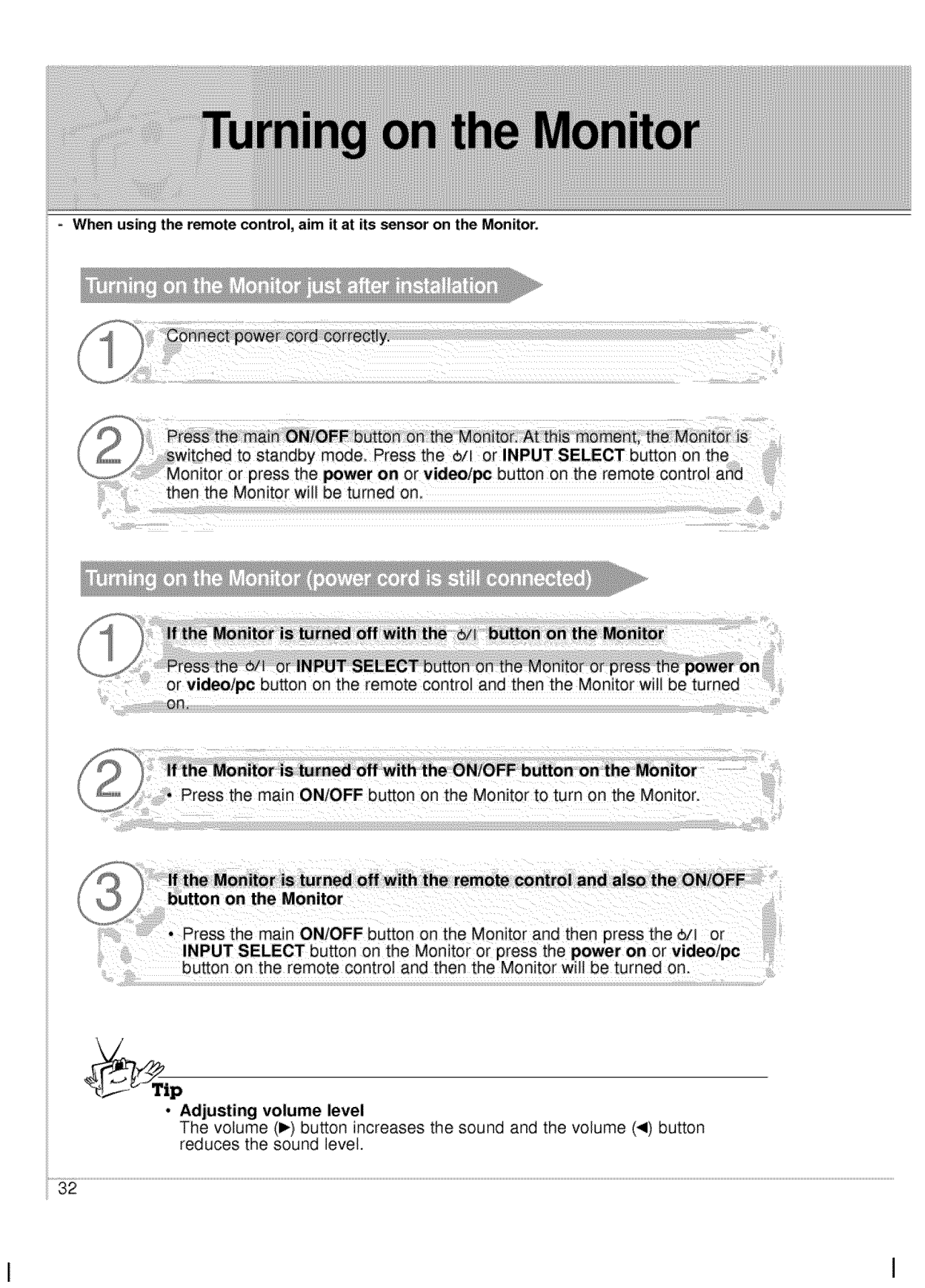

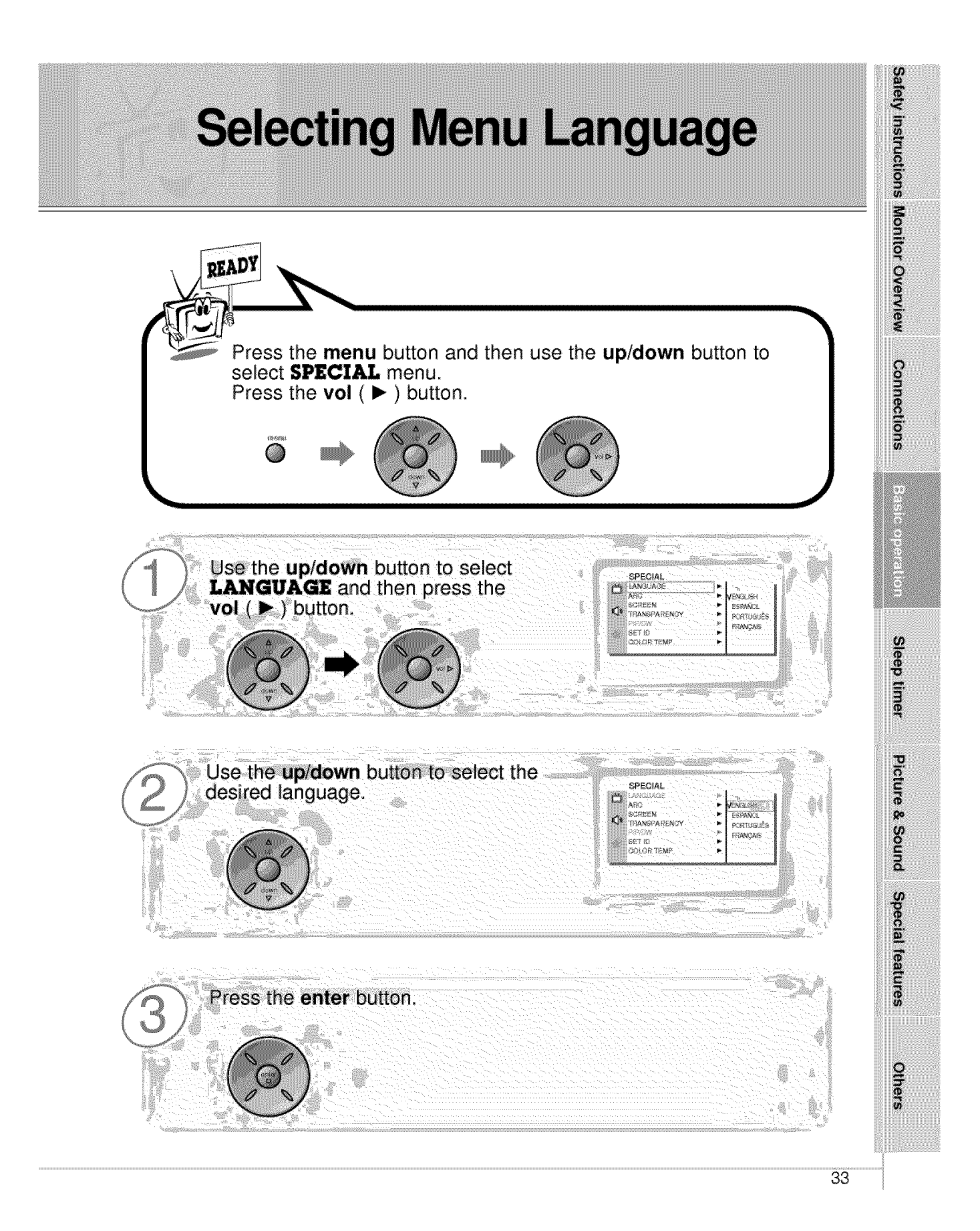

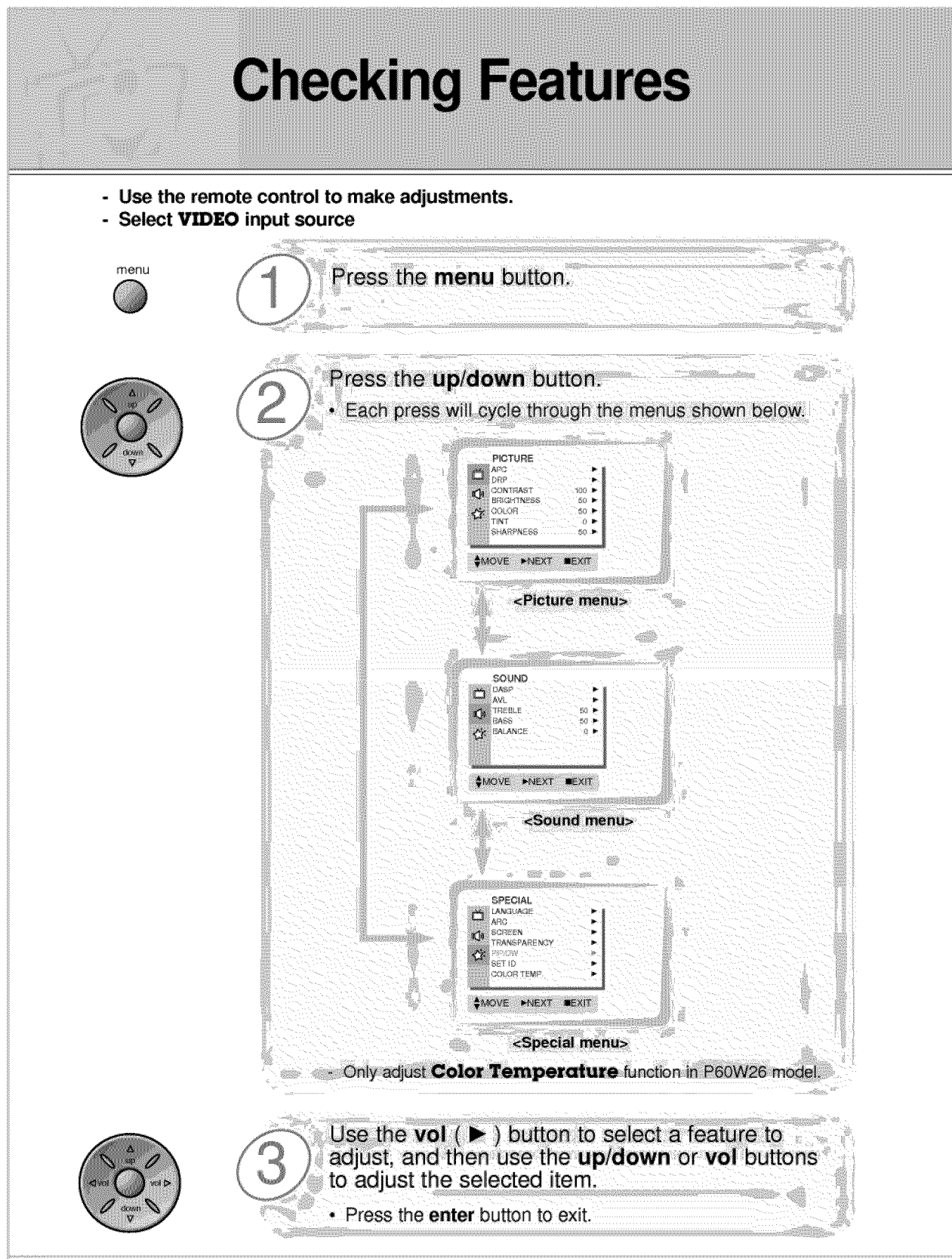

## **Setting Sleep Timer**

Sleep Timer turns the Monitor off after a preset time

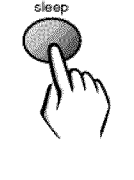

Press the **sleep** button to set sleep time. Each time you press **sleep** button, the next preset setting time is changed as follows: 4--\_ \_ **<I0 I" <20\_ <,30\_** A **< 240 )"** ک  $\blacktriangleleft$  180 **I\_4**  $\blacktriangleleft$  **120 I\_4**  $\blacktriangleleft$  **90 I\_4** ◀60▶ **•** To release steep time setting, press the **sl\_** or **vol** button repeatedly to select  $\leftarrow$   $\blacktriangleright$ . **• A SLEEP 1'** will be displayed one minute before the Monitor **is** due to switch off.

iiiiii!i

Safety instructions Monitor Overview

**Connections** 

**Basic operation** 

es<br>Coo

**Picture & Sound** 

Special features

Others

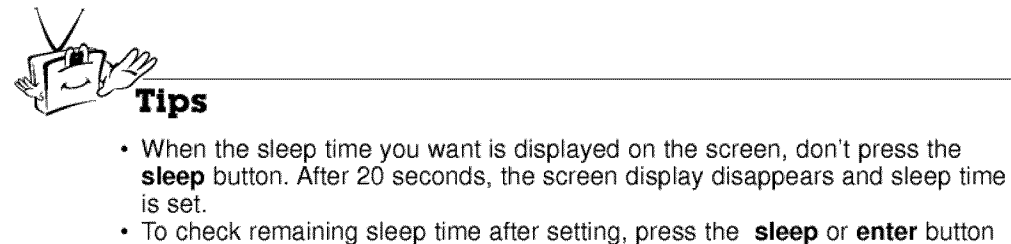

just once.

• If you turn the Monitor off after setting the sleep timer, the setting is erased. The sleep timer will then have to be set again.

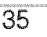

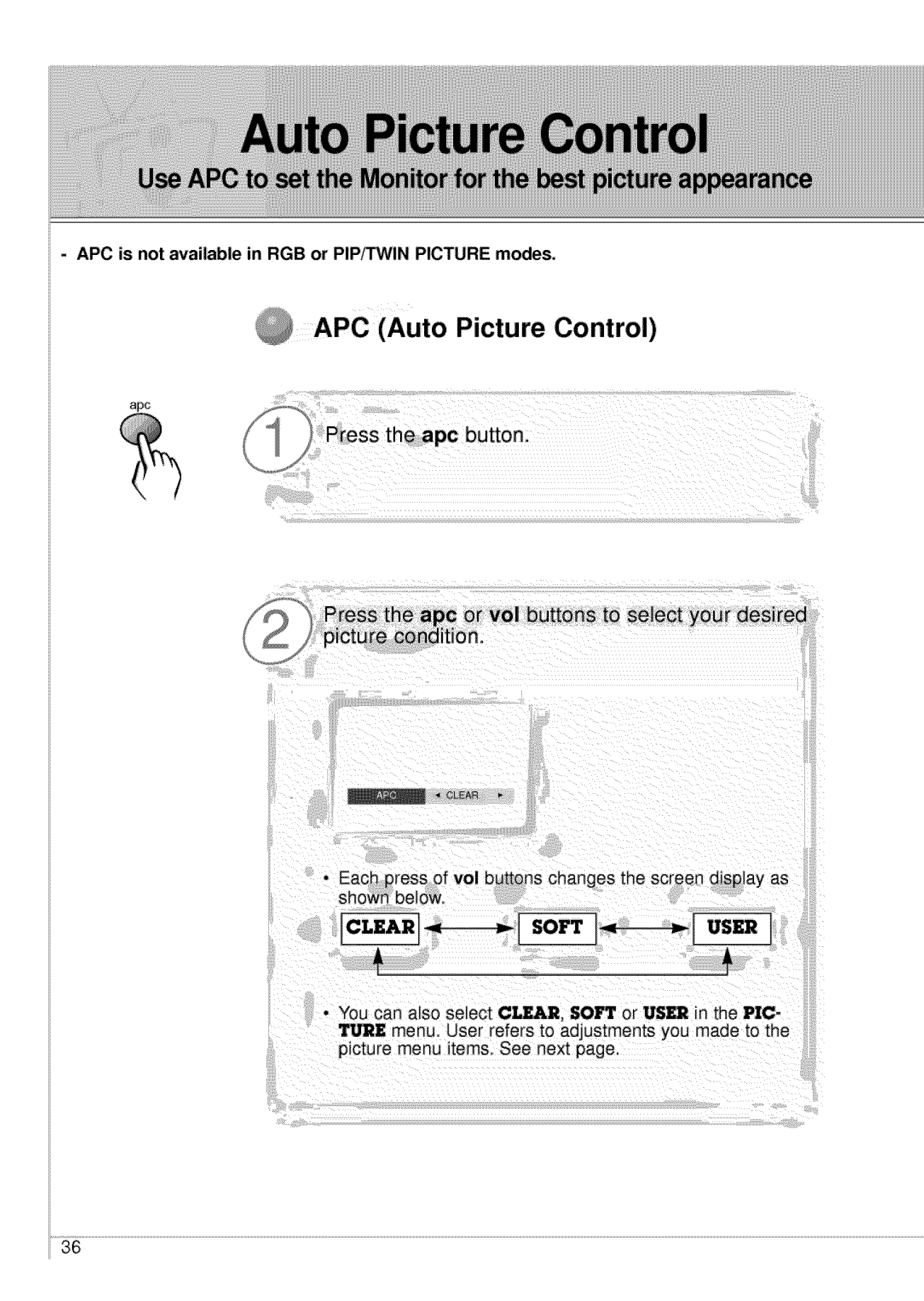

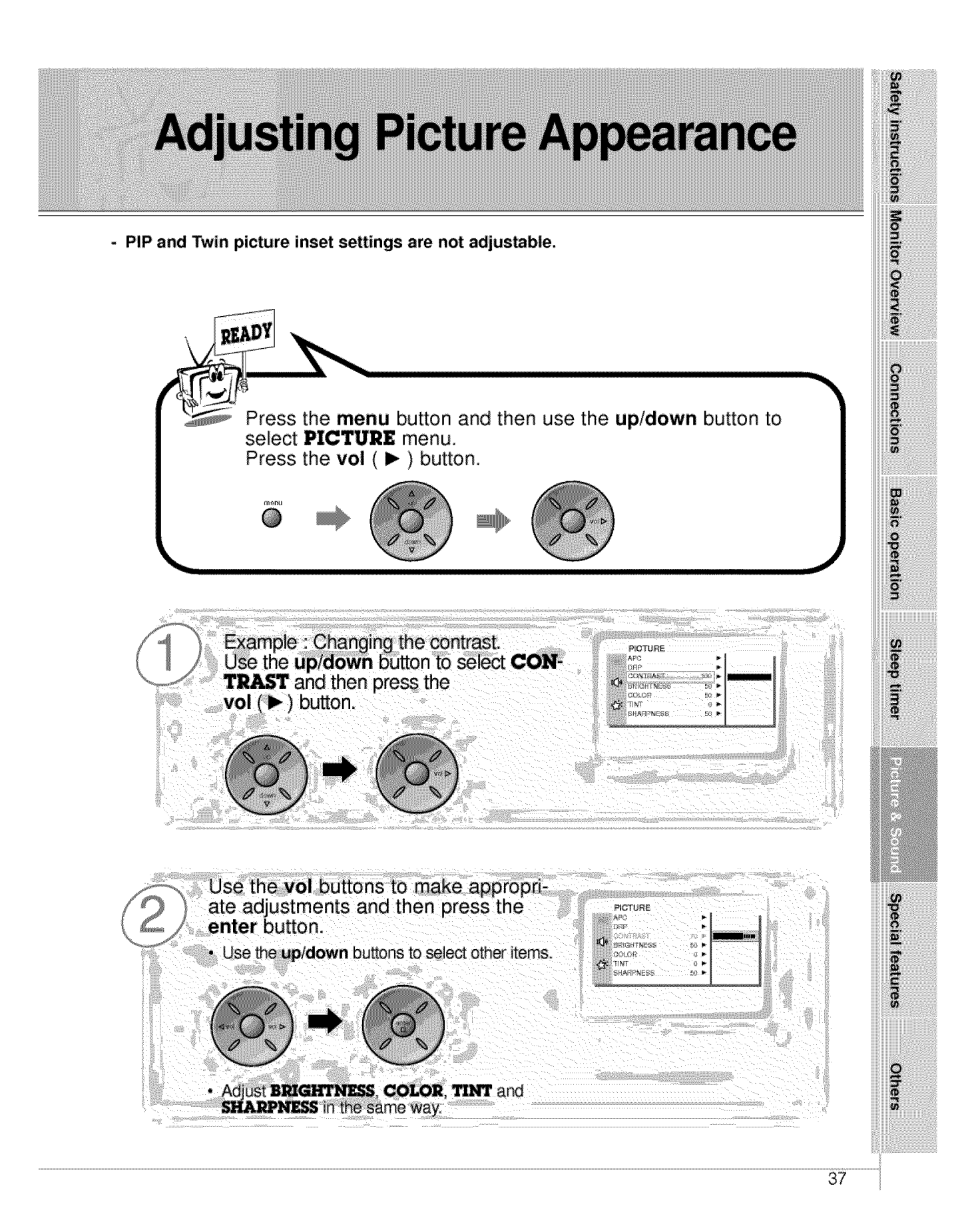

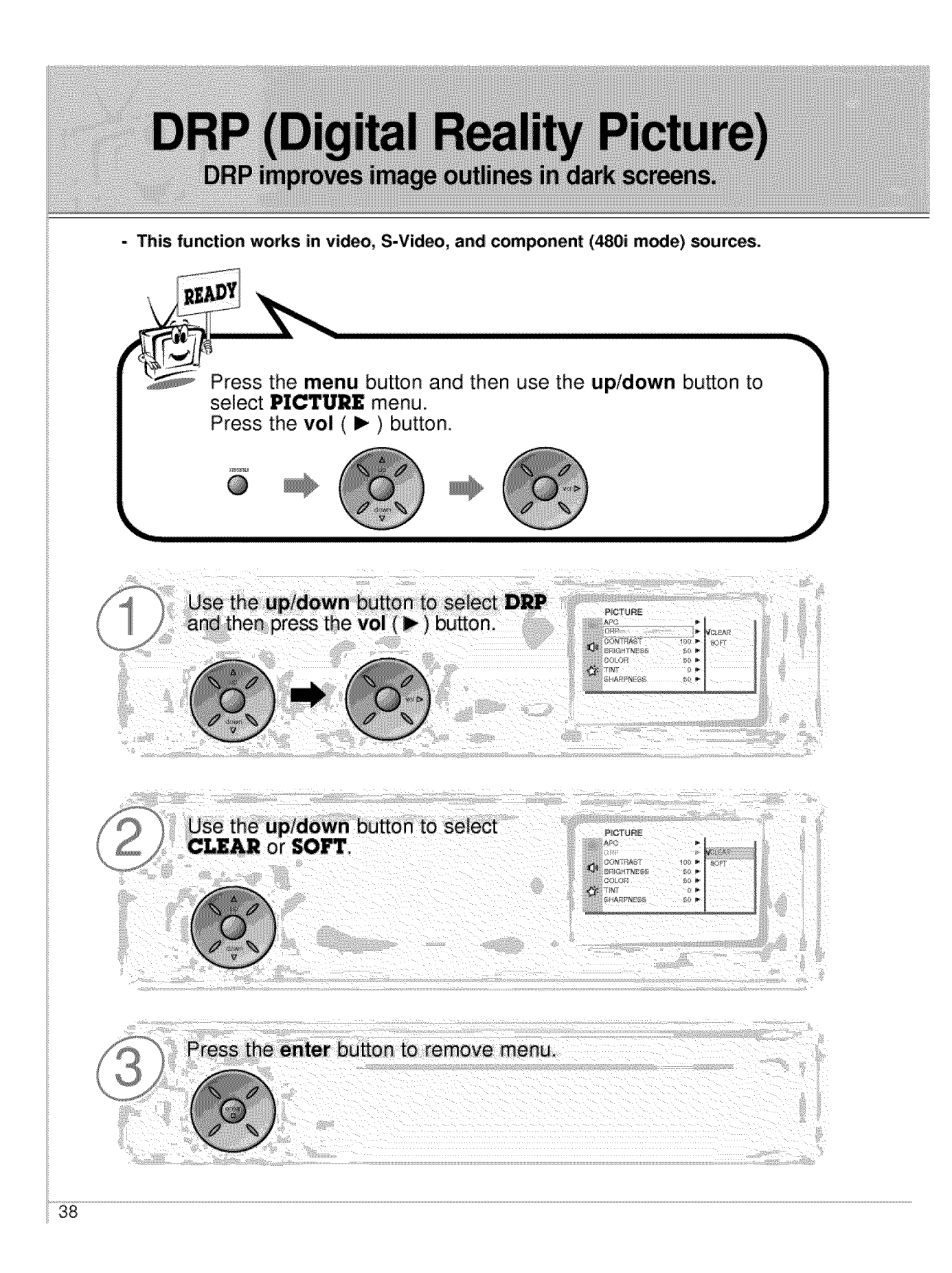

## Safety instructions Monitor Overview **Adjusting Sound Manual Settings** READY Press the menu button and then use the up/down button to **Connections** select **SOUND** menu. Press the **vol** ( $\blacktriangleright$ ) button. @ i is in the contract of  $\mathbf{g}$ Basic operation iiii\_i\_!iliiiiiii!i!!iiiiiiiiiiiiiiiiiiiiiiiiiiii\_ii\_i\_i\_i\_i\_i\_i\_i i!i\_ii\_i\_iiiii!!iiiiiiililililililililili\_ii\_ii\_iiiiiiiiiiiii\_!i!!!!! Example : Treble adjustment  $\mathbf{5}$  , and it is in the internal contract of  $\mathbf{5}$ SOUND Use the up/down button to select 凸 AVL<br>TREBLE **TREBLE** and then press the **HASS BALANCE** ä Sleep timer  $vol$  ( $\blacktriangleright$ ) button. **Plure & Scripto** Use the **vol** buttons to make appropriate souND. adjustment and then press the enter Special features  $\Box$ DASP<br>AVL button. **BASS**<br>BALANCE • Use the *up/down* buttons to select other options. Others • Adjust **BASS** and **BALANCE** in the same way.

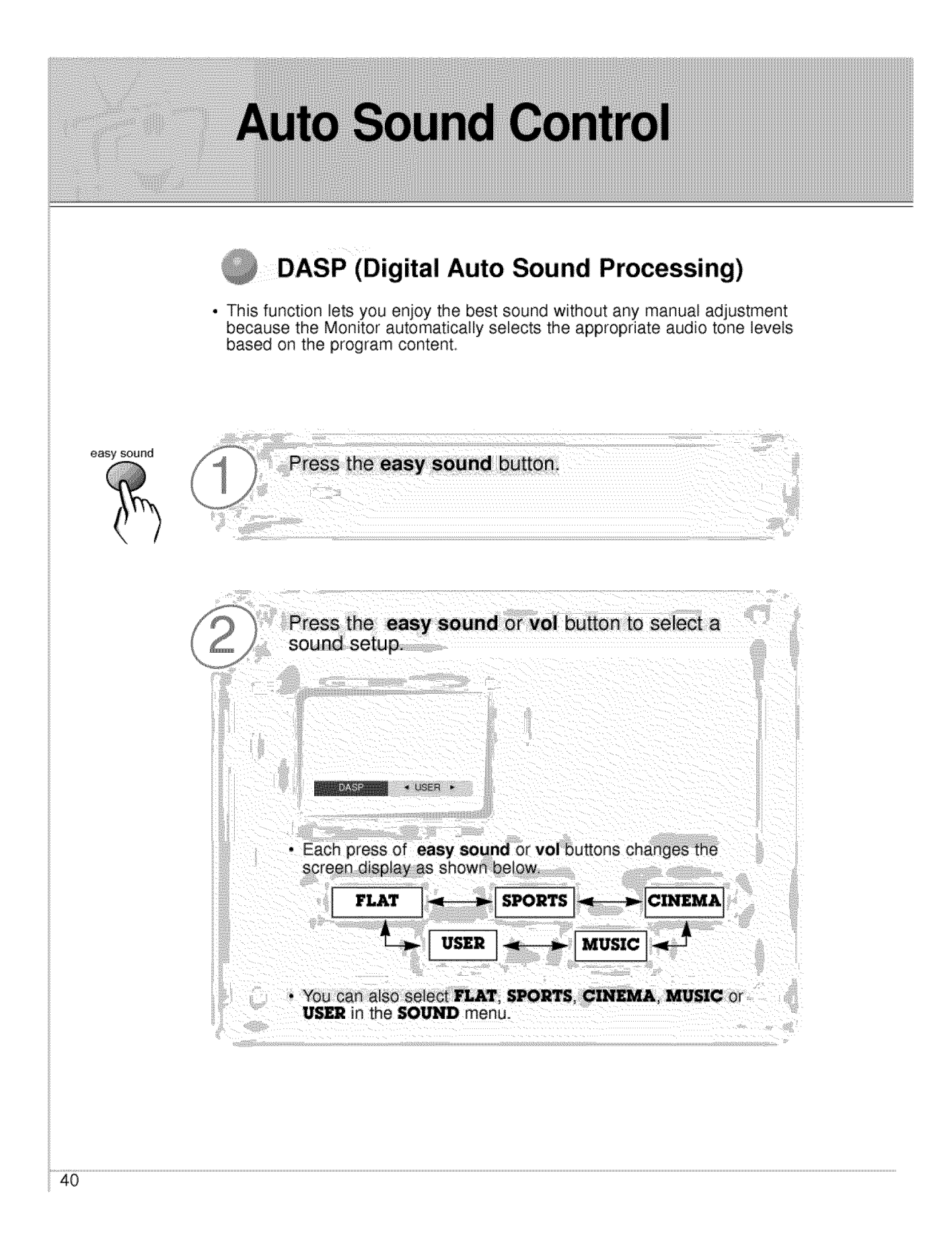

## Sately instructions Monitor Overview **AVL (Auto Volume Leveler)** This feature maintains an equal volume level; even if you change channels. READY **Connections** Press the **menu** button and then use the **up/down** button to select **SOUND** menu. Press the **vol** ( $\blacktriangleright$ ) button. @ **Basic operation** eith **Jse** the **up/down** button to select **AVL** sound ENSP MA and then press the **vol** ( $\blacktriangleright$ ) button. ,60 M<br>10 M Sleep timer **Direct Sections** Use the **up/down** button to select **ON** SOUND<br>DASP<br>AVL or **OFF.**TREBLE<br>BASS 50 I<br>50 I **BALANCE** Special features Press the enter button to remove menu. **Others**  $\overline{41}$

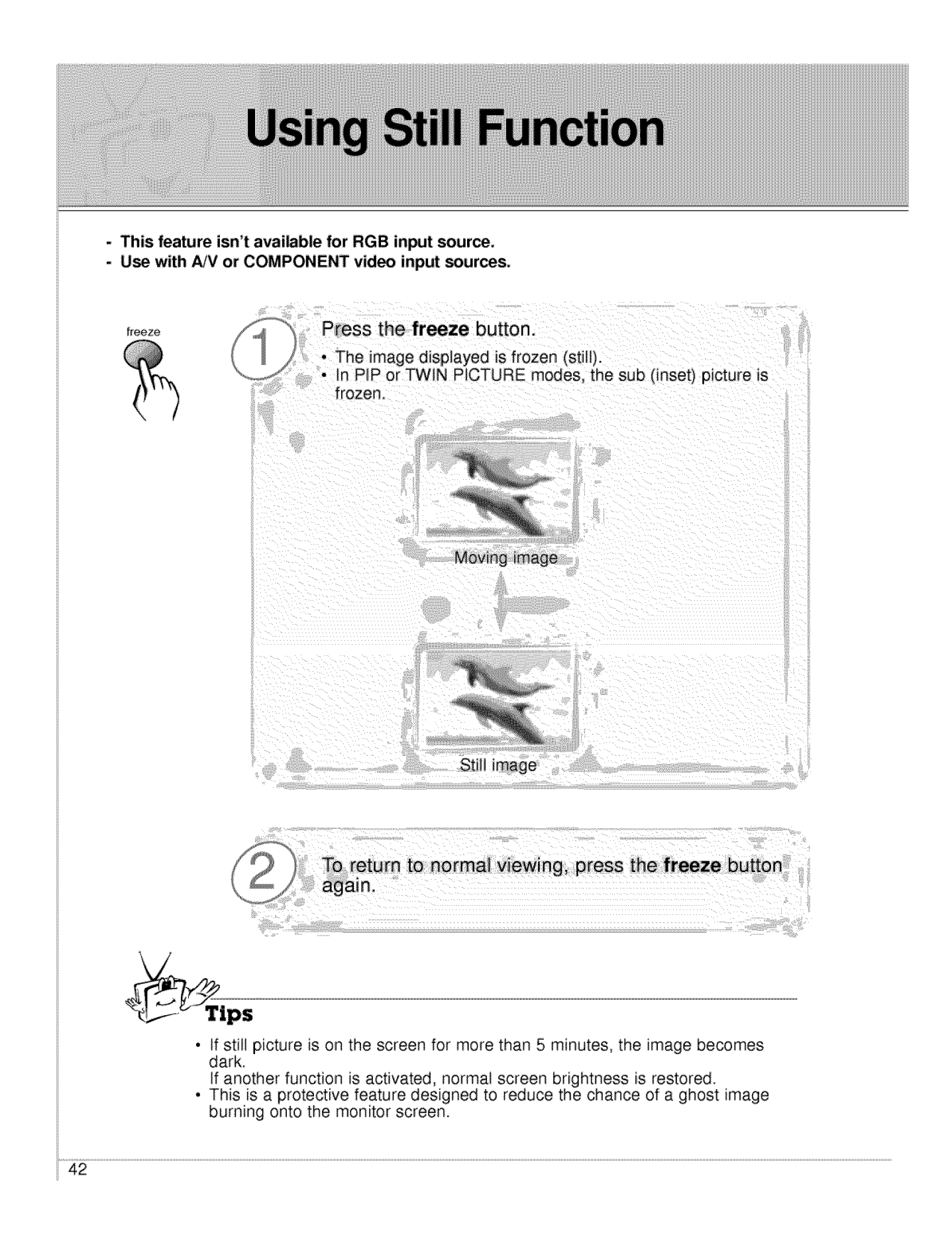

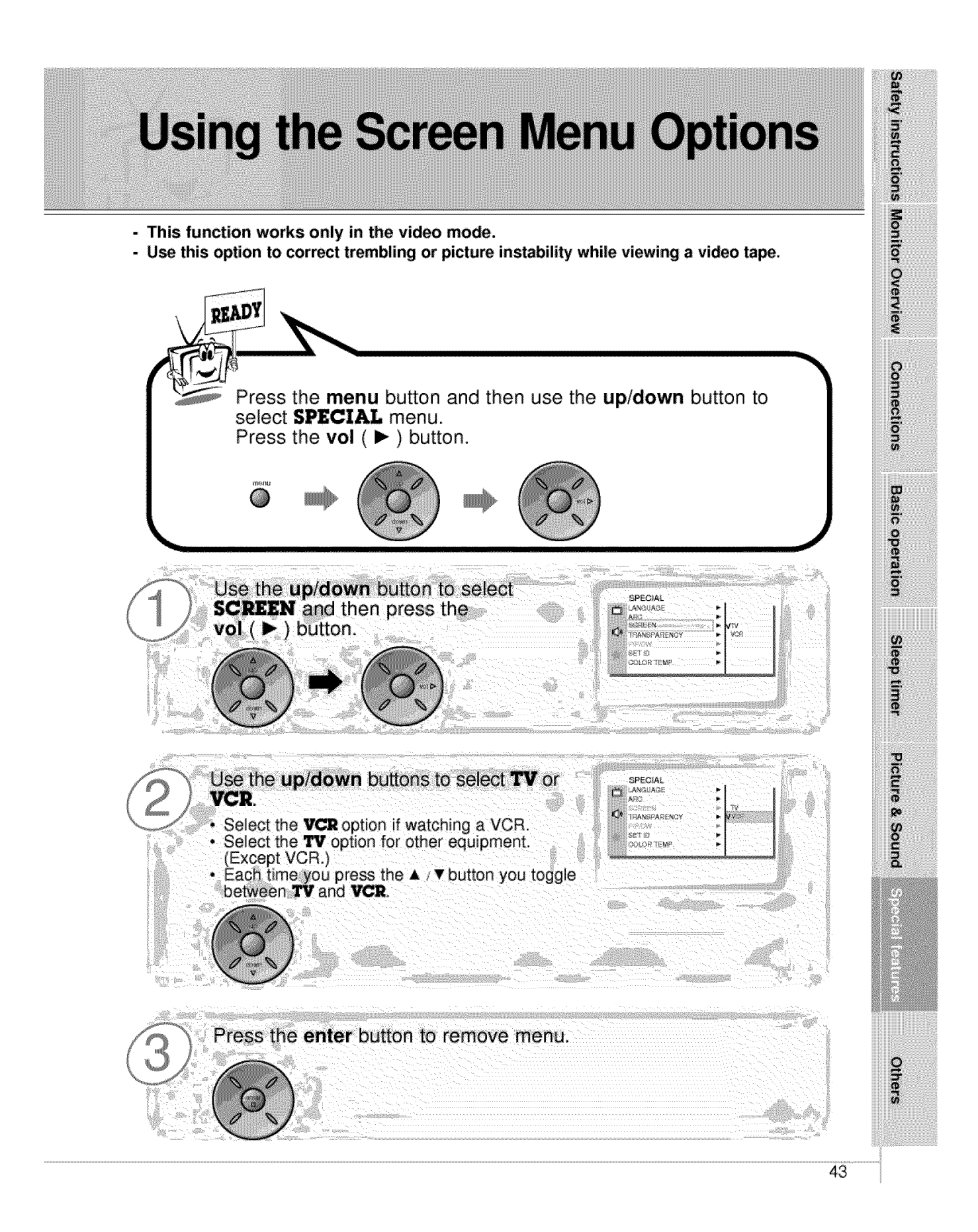

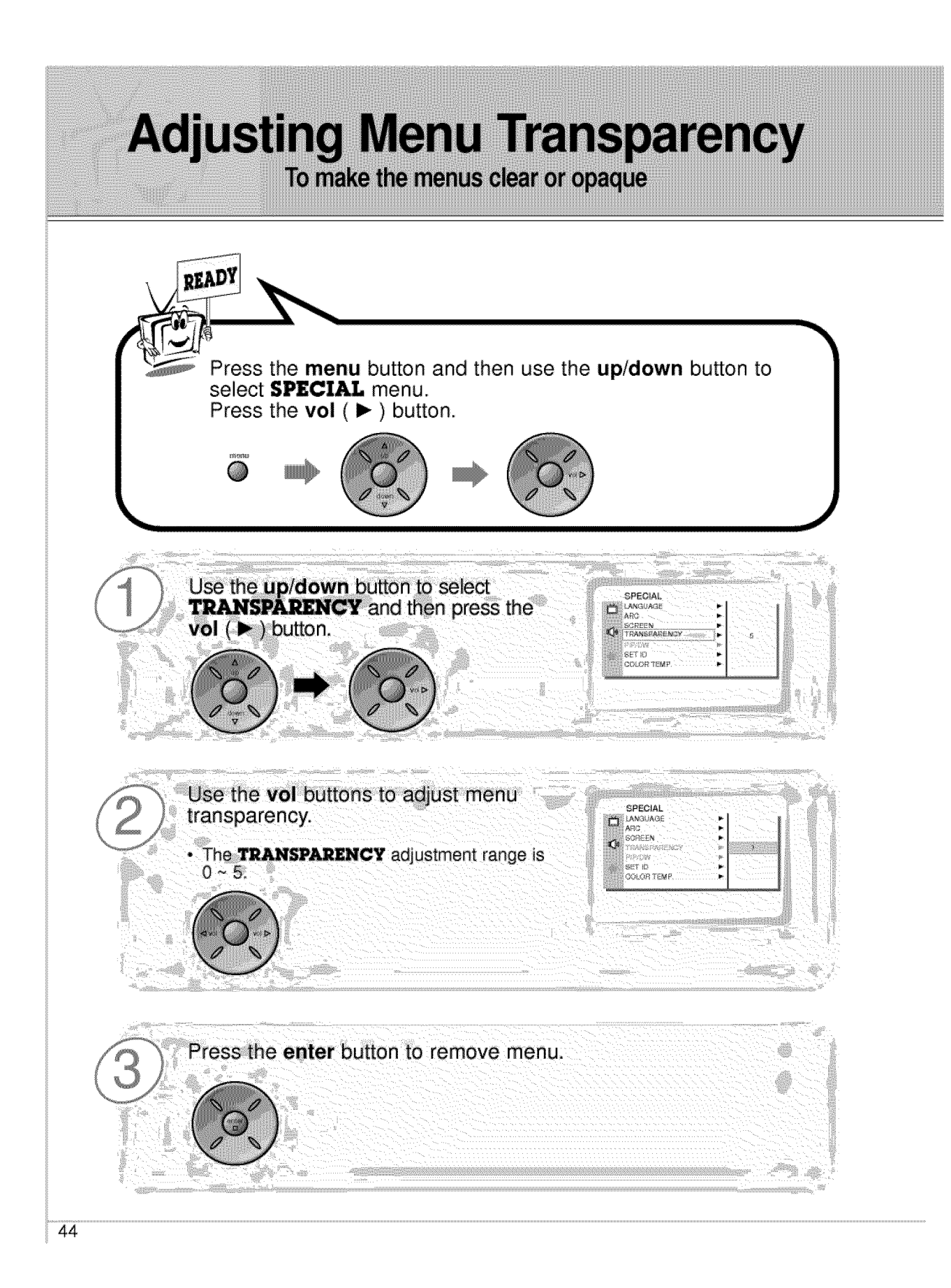

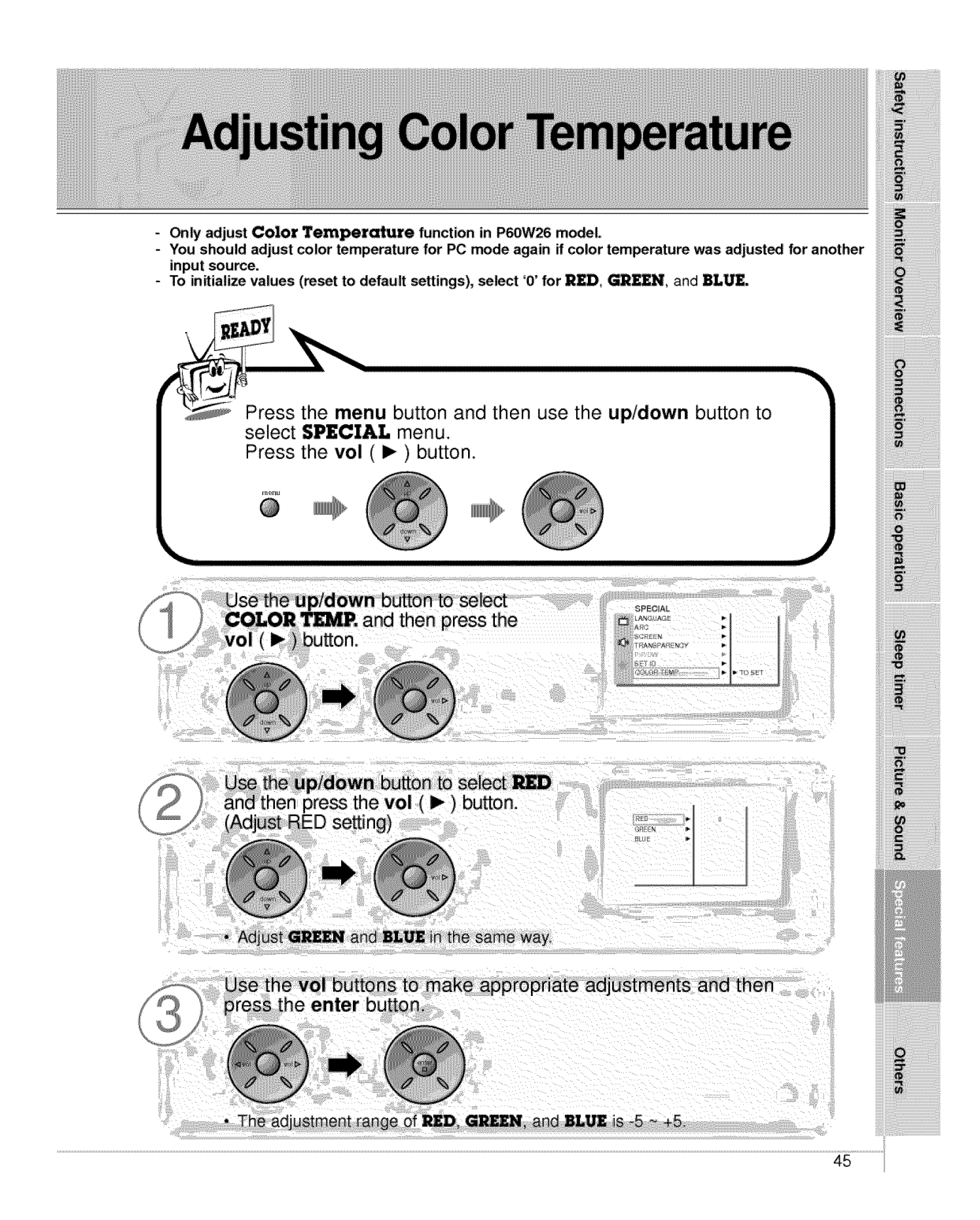

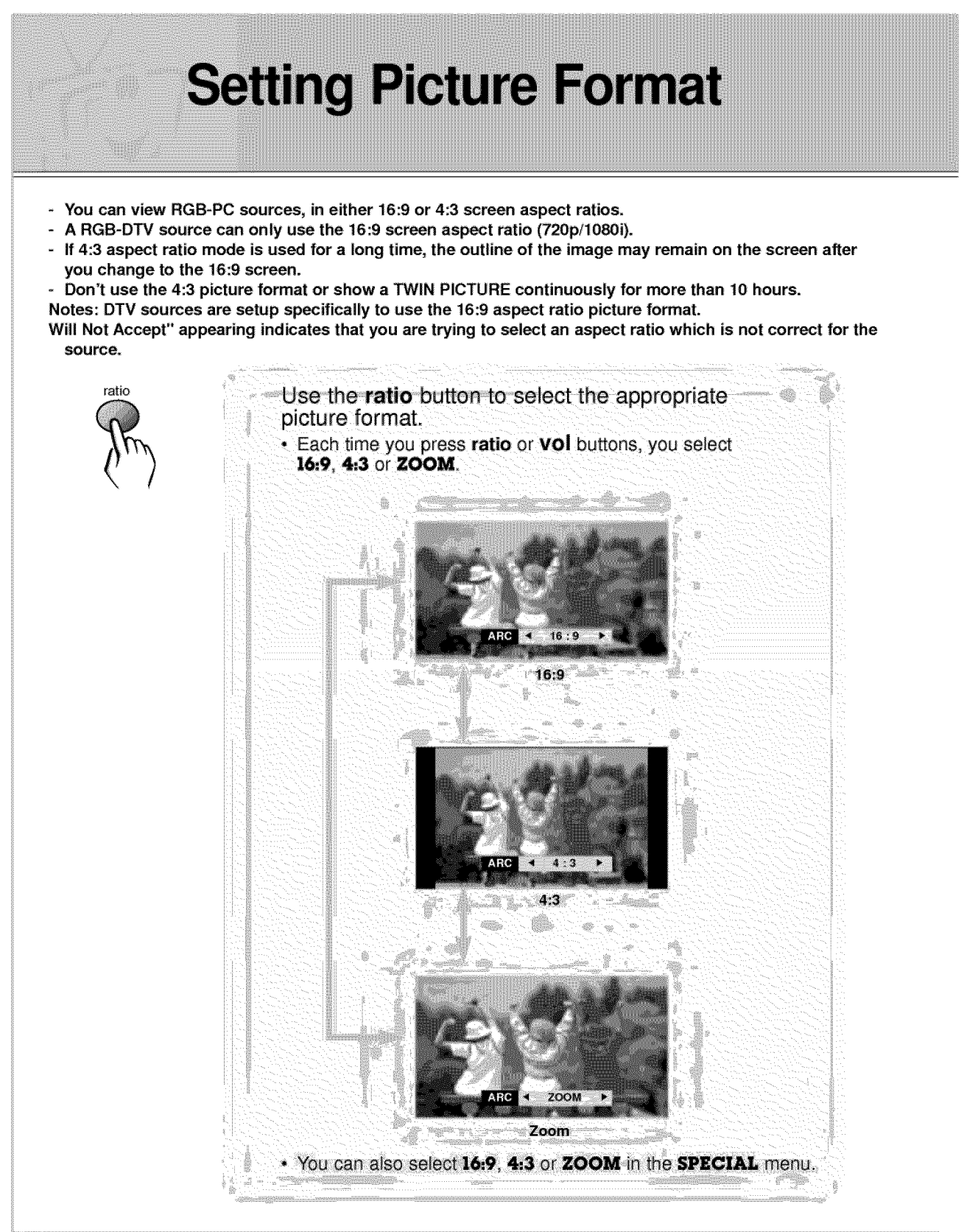

## **External Control Device Setup**

- Connect the RS-232C input jack to an external control device (such as a computer or an A/V control system) and control the Monitor's functions externally.
- When you connect a control (RS-232C) cable to this monitor, use control cable attached the ferrite core. If you do not do this, this monitor will not conform to mandatory CISPR22 (EN55022) standards.
	- How to connect external control equipment
	- Connect the serial port of the control device to the RS-232C jack on the Monitor back panel.
	- RS-232C connection cables are not supplied with the Monitor.  $\bullet$
	- The Monitor remote control and front panel controls (except main power) will not be functional if the Monitor is controlled by a PC computer or other external device.

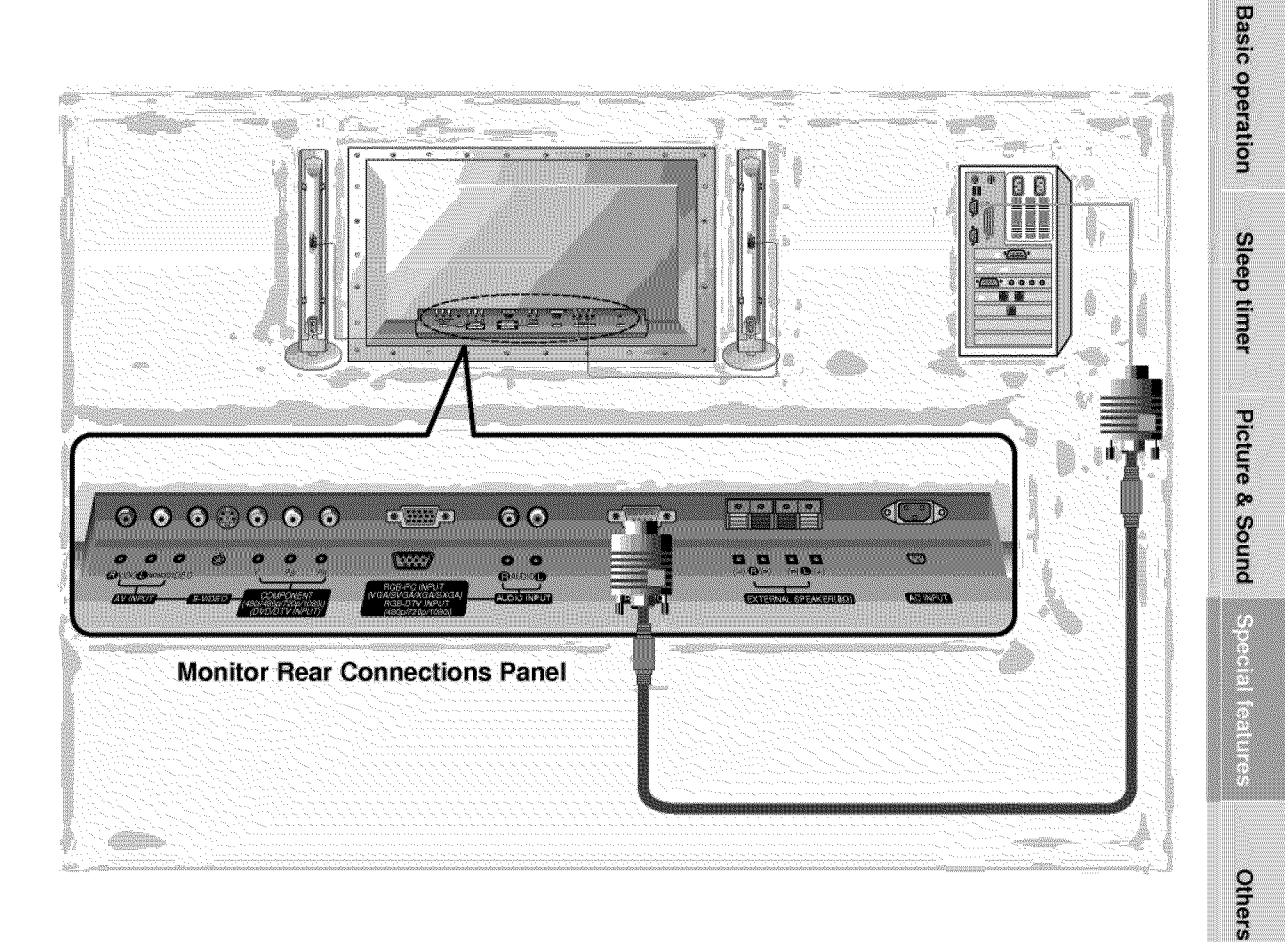

47

Safety instructions Monitor Overview

**Connections** 

## **External Control Device Setup**

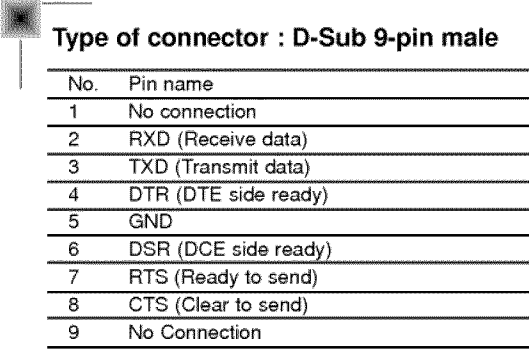

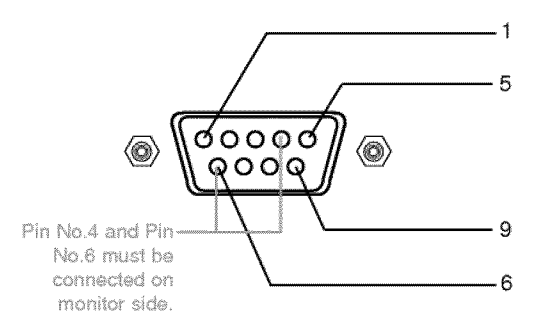

\* Use a null modem cable

Wire the 7-Wire cable so that each pair of data lines cross between the two devices. These data line pairs are RXD (Receive data) and TXD (Transmit data), DTR (DTE side ready) and DSR (DCE side ready), and RTS (Ready to send) and CTS (Clear to send).

When using the 3-Wire cable connected to RXD, TXD and GND; Pin No. 4 (DTR) and Pin No. 6 (DSR) must be connected to the monitor. (The cable must be disconnected from the Monitor to be able to use the remote controt and Monitor front panel controls.)

\* With the RS-232 input connected, the Monitor cannot be controlled by both an external control device and the remote control at the same time. The Monitor can only be controlled by either the remote control or the external control device.

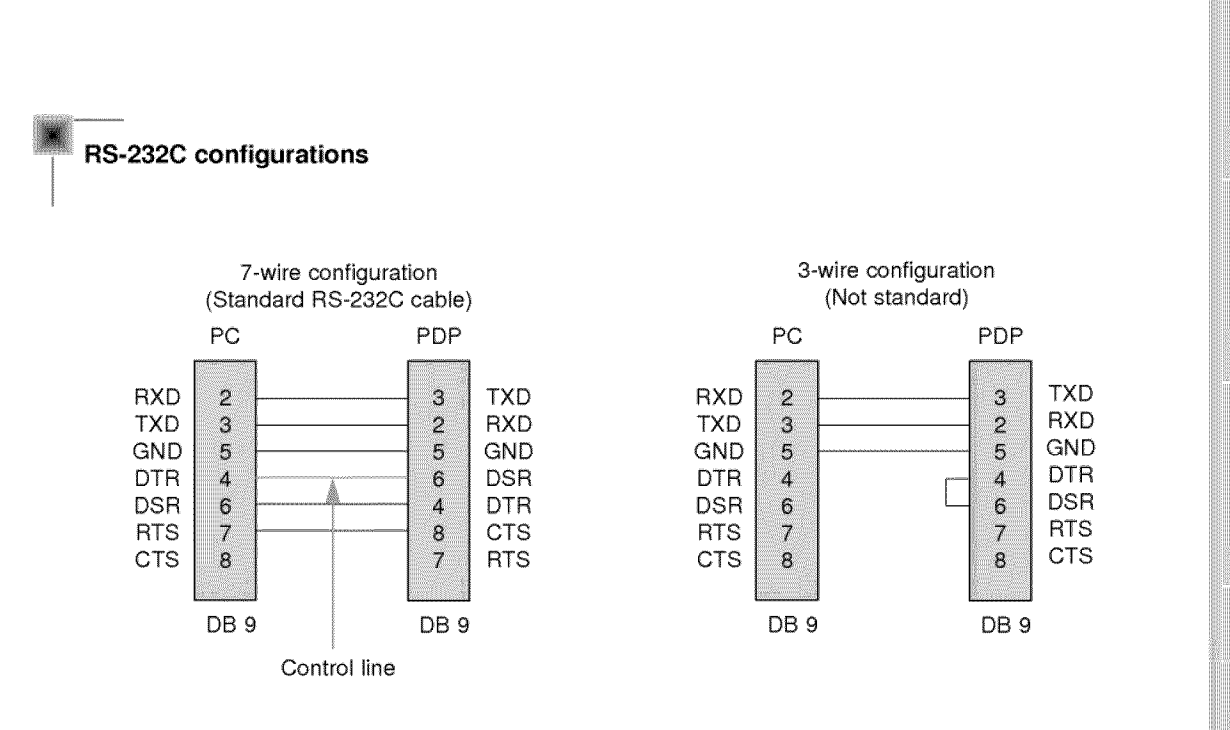

#### 7-Wire Cable Configuration

• The Monitor is available to switch between external adjustment and remote control adjustment using a control line.

Note: If the control line is high, the monitor is controlled by the external control device. If the control line is low, the Monitor is controlled by the Monitor's remote control.

#### 3-Wire Cable Configuration

• When using a 3-Wire cable configuration there is no control line. The external control device must put the Monitor into the "change into remote control adjustment mode" (see page 55). The Monitor will then be able to be controlled by the remote control. If the Monitor is turned back on, it will revert back to external device control.

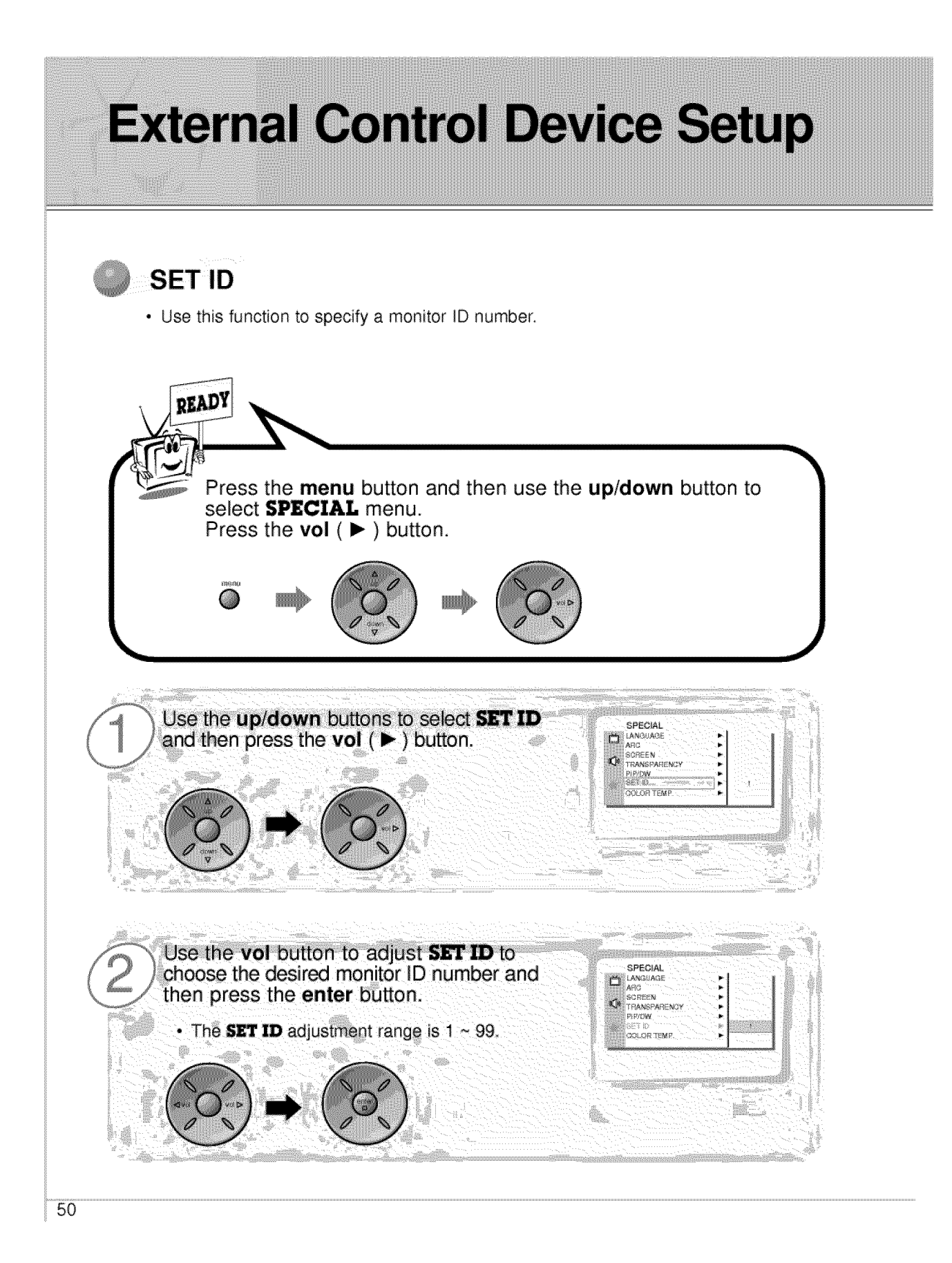

- **The RS\_232C input jack** is **used to control the Monitor's functions using;an external control device.**

#### **Communication Parameters** \_\_Communication **Parameters**

- " Baud **rate** : 2400 bps (UART)
- \* Data length : 8 bit
- Parity : None
- ' Stop bit : 1 bff
- Communication code : ASCII code
- \* If the command interval is interrupted for more than 4 seconds, only Command 1 will be recognized. Be careful when using the power command.

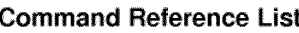

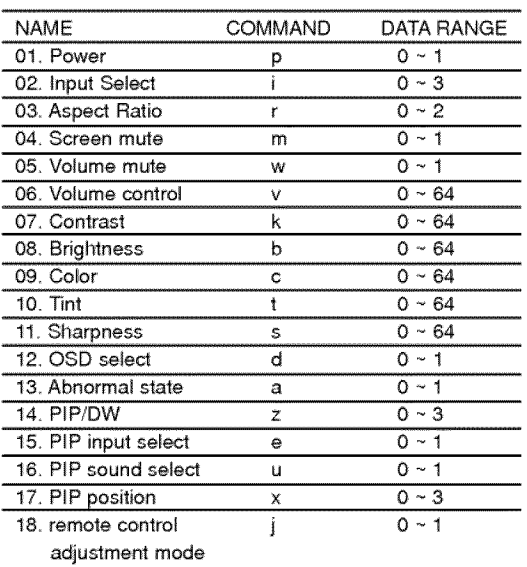

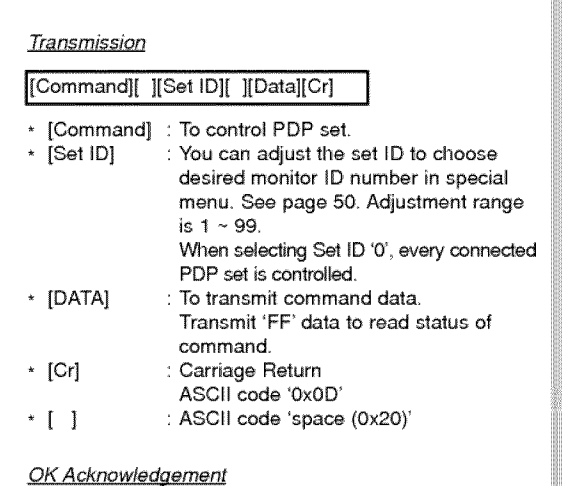

**Transmission** / Receiving Protocol

[Set ID][:][OK][x][Data][x]

The Monitor **transmits** ACK (acknowledgement) based **on** this format when receiving normal data At **this** time, if the data is data read mode, it indicates present status data. If the data is data write mode, it returns the data of the PC computer

Error Acknowledgement

[Set ID][:][NG][x]

\* The Monitor transmits ACK (acknowledgement) based on this format when receiving abnormal data from non-viable functions or communication errors.

## **External Control Device Setup**

### **01. Powe,** (Command:p)  $\blacktriangleright$  To control Power On/Off of the Monitor. **Transmission** [p][ ][Set ID][ ][Data][Cr] Data 0 : Power Off 1 : Power On \* Example : Power on for set ID No.3. Type : P 3 1 '0x0D **Acknowledgement** I [Set ID][:][OK][x][Data][x] Data 0 : Power Off 1 : Power On \* In example : Monitor Acknowledges power on for set ID No.3.  $\blacktriangleright$  To show Power On/Off. **Transmission** [p][ ][Set ID][ ][FF][Cr] **Acknowledgement** [Set ID][:][OK][x][Data][x] Data 0 : Power Off 1 : Power On (RGB) 2 : Power On (Video) 3 : Power On (Component) 4 : Power On (S-Video) \* In like manner, if other functions transmit 'FF' data based on this format, Acknowledgement data feed back presents status about each function **select** (Command:i) To select input source for the Monitor. You can also select an input source using the video/pc button on the Monitor's remote control Transmission [i][ ][Set ID][ ][Data][Cr] Data 0 : RGB 1 : AV (Video) 2 : Component 3 : S-AV (S-Video) **Acknowledgement** [Set ID][:][OK][x][Data][x] Data 0 : RGB 1 AV (Video) 2 Component 3 : S-AV (S-Video)

### 03. Aspect Ratio (Command:r)

To adjust the screen format. You can also adjust the screen format using the ratio button on remote control or in the Special menu.

#### **Transmission**

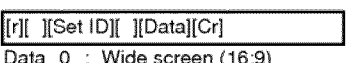

- Data 0 : Wide screen (16:9) : Normal screen (4:3)
	- 2 : Full screen (Zoom)

#### **Acknowledgement**

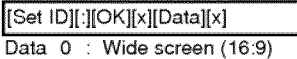

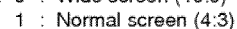

- 2 : Full screen (Zoom)
- \* Using the PC input, you select either 16:9 or 4:3 screen aspect ratio.
- \* Using the DTV 720p/1080i input, you can only select 16:9 screen aspect ratio,

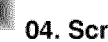

### **04.** Screen **mute** (Command:m)

 $\blacktriangleright$  To select screen mute on/off.

**Transmission** 

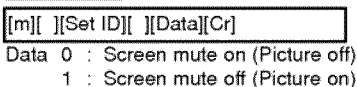

**Acknowledgement** 

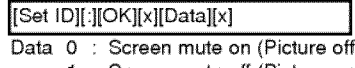

1 : Screen mute off (Picture on)

### \_"\_'05,= Volume **mute (Command :w)**

 $\blacktriangleright$  To control volume mute on/off, You can also adjust mute using the mute button on remote control.

#### **Transmission**

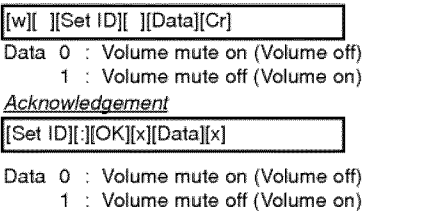

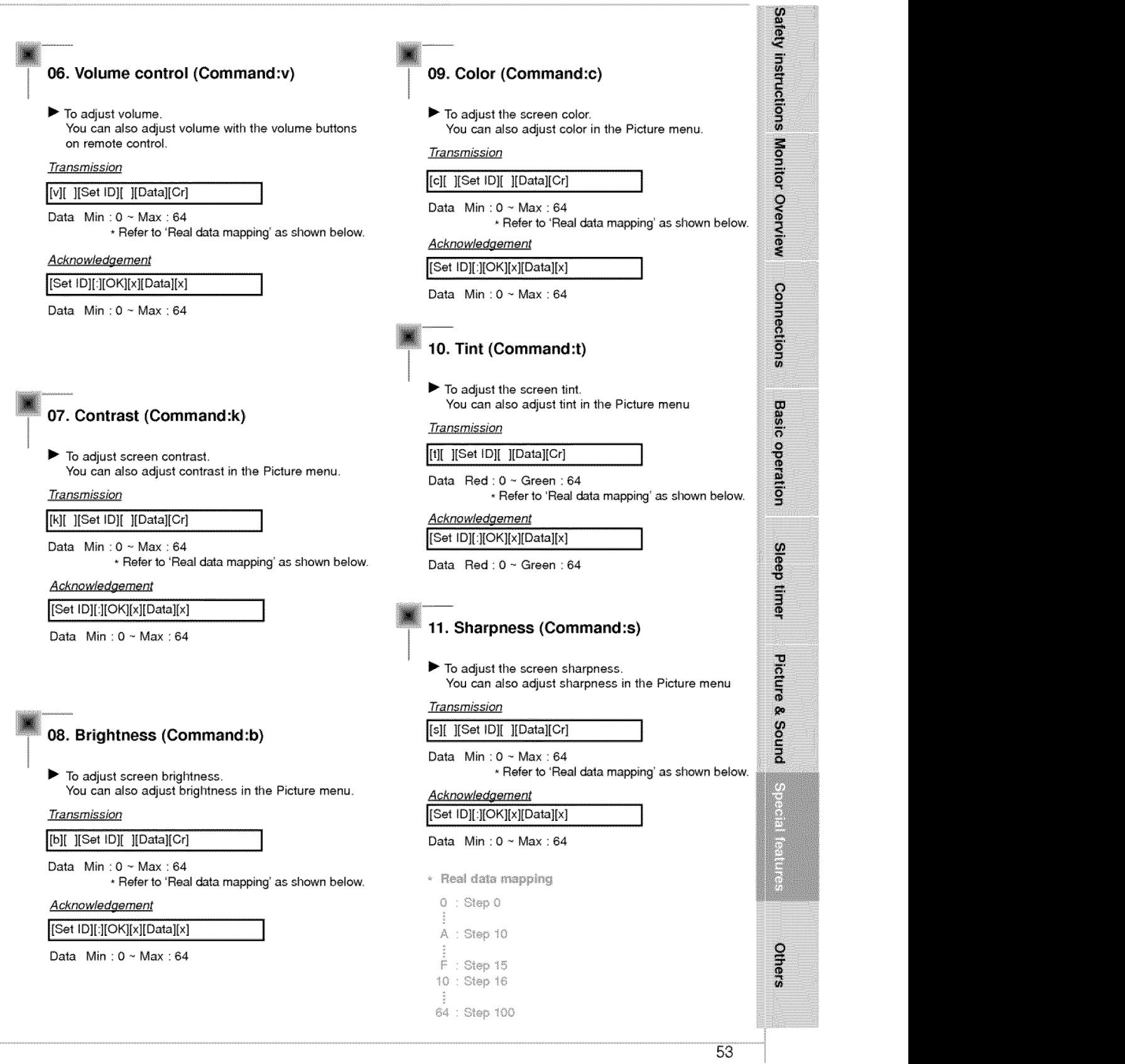

## **External Control Device Setup**

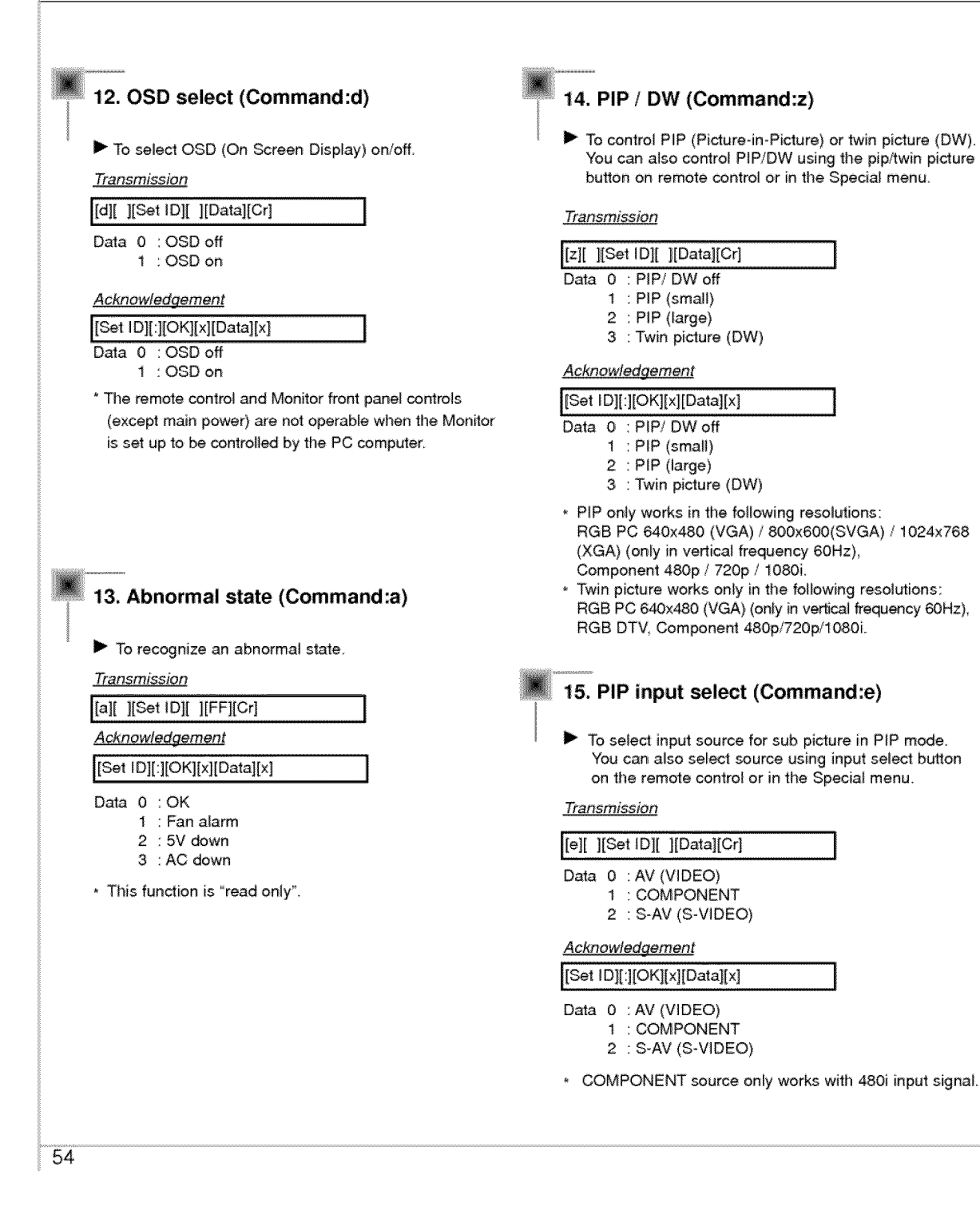

### 16. PIP sound select (Command:u)

To select main or sub (inset) sound for PIP/Twin picture. You can also select sound select in PIP/DW on the special menu.

#### Transmission

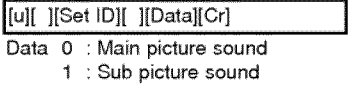

## Acknowledgement

- [Set ID][:][OK][x][Data][x]
- Data 0 : Main picture sound
- 1 : Sub picture sound
- \* COMPONENT source only works in 480i input signal.

### 18. Change into Remote control adjustment mode (Command:j)

To control the Monitor with the remote control while the cable is still connected.

#### Transmission

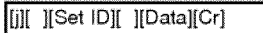

Data 1 : Remote control adjustment mode

#### Acknowledgement

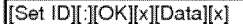

- Data 0 : PC adjustment mode
	- 1 : Remote control adjustment mode
- \* If external equipment commands the Monitor to "change into remote control adjustment mode", the Monitor can only be adjusted by the remote control. To revert the Monitor control to external control device adjustment, turn the Monitor off and then on again.

### 17. PIP position (Command:x)

To select sub picture position for PIP. You can also adjust the sub picture position using the position button on the remote control or in PIP/DW on the Special menu.

#### Transmission

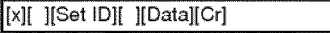

- Data 0 : Right down on screen
	- 1 : Left down on screen
		- 2 : Left up on screen
		- 3 : Right up on screen

#### Acknowledgement

#### [Set ID][:][OK][x][Data][x]

- Data 0 : Right down on screen
	- 1 : Left down on screen
	- 2 : Left up on screen
	- 3 : Right up on screen

**Others** 

**Safety instructions** 

Monitor Overview

Connections

**Basic operation** 

Sleep timer

Picture & Sound

Concert Co

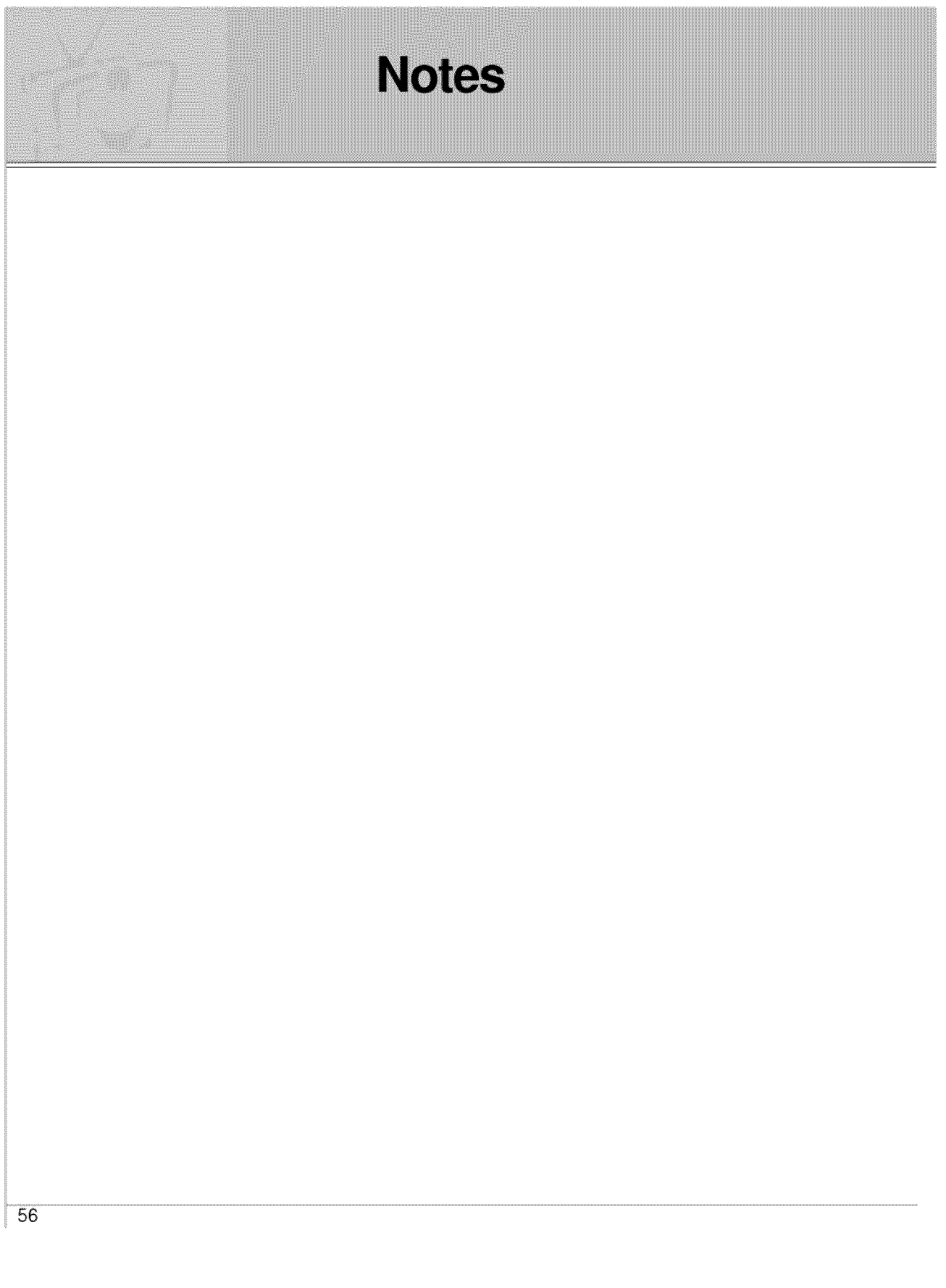

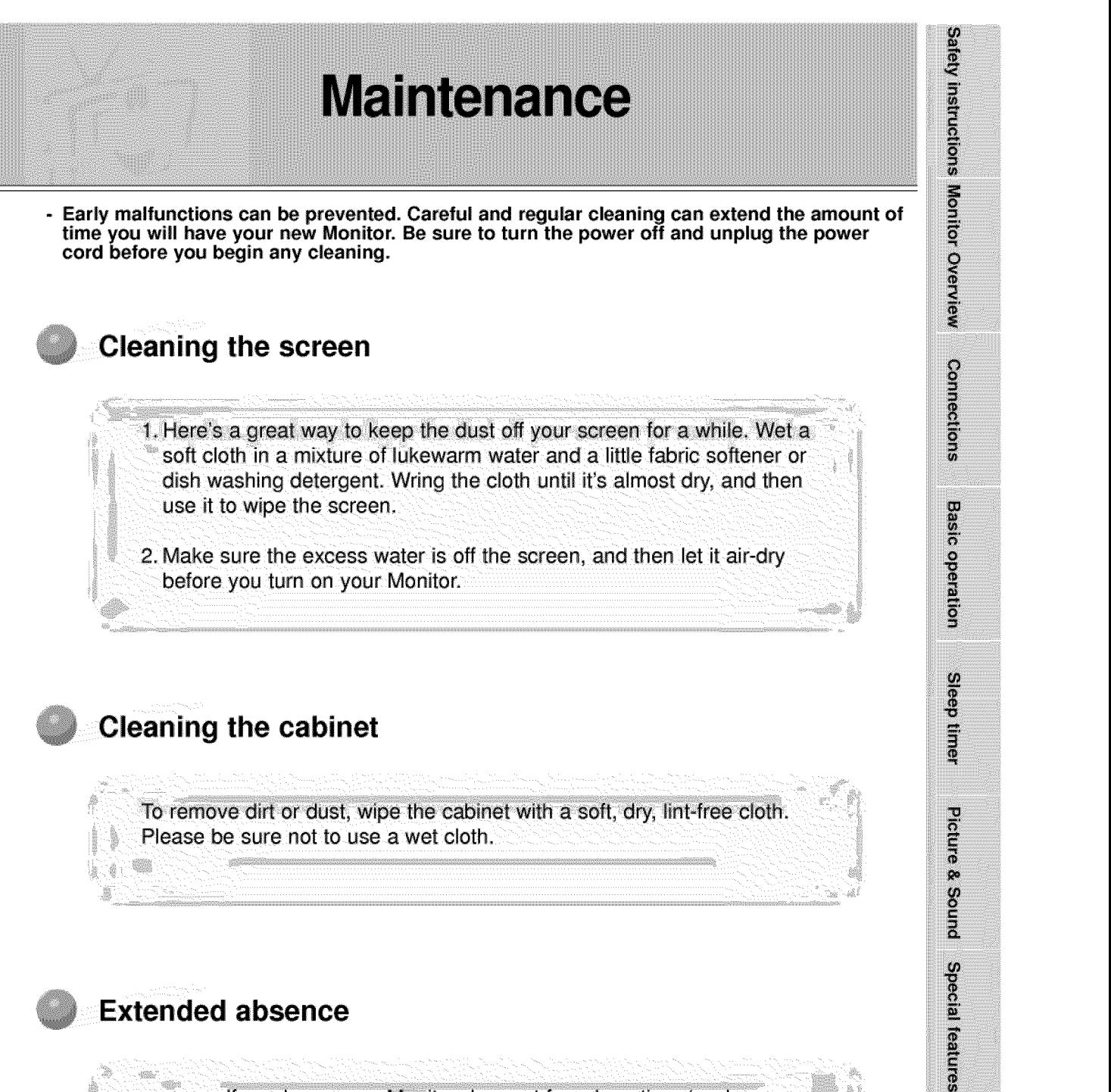

If you leave your Monitor dormant for a long time (such as a vacation), it's a good idea to unplug the power cord to protect against possible damage from lightning or power surges.

57

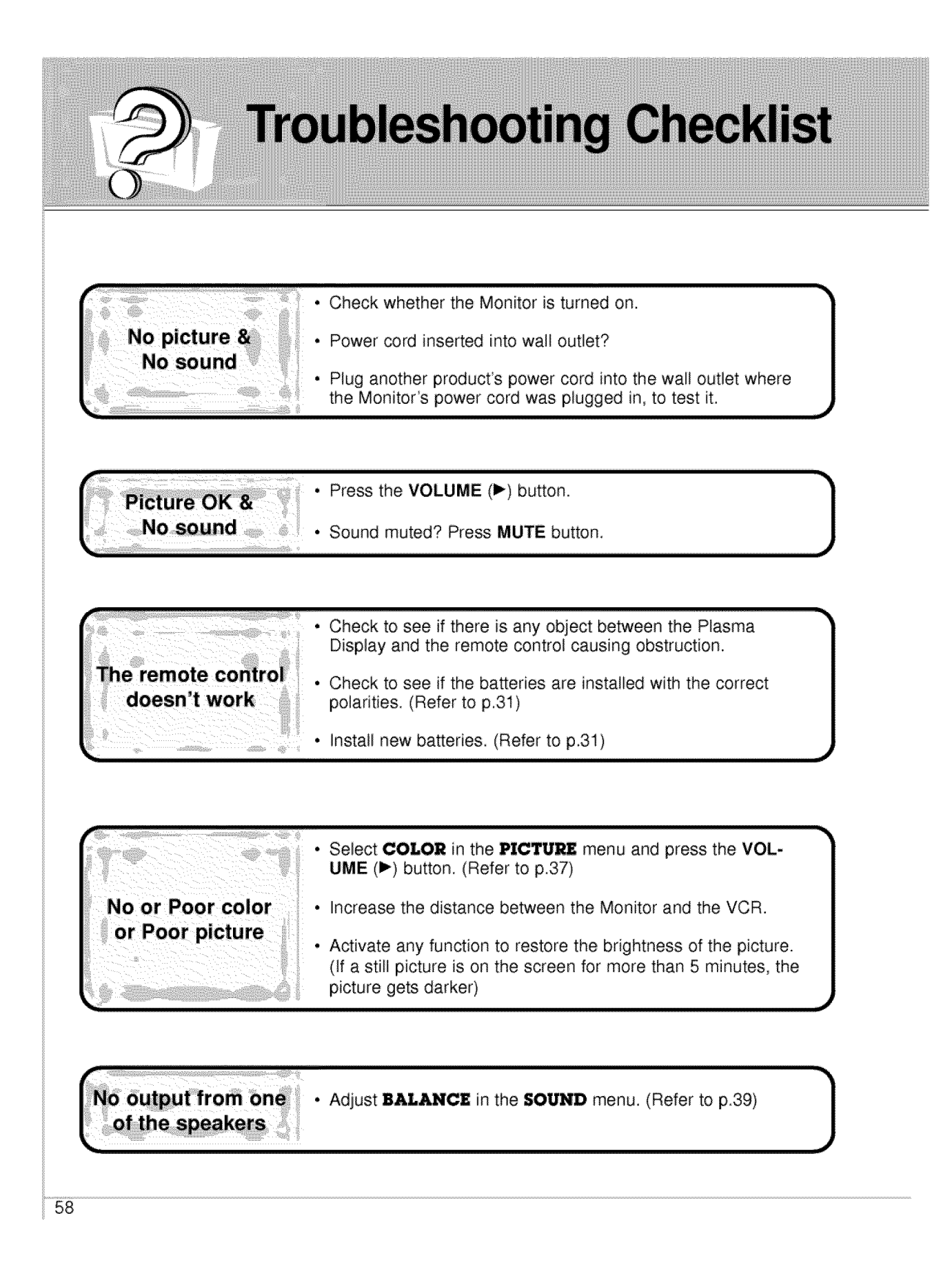

## **Product specifications**

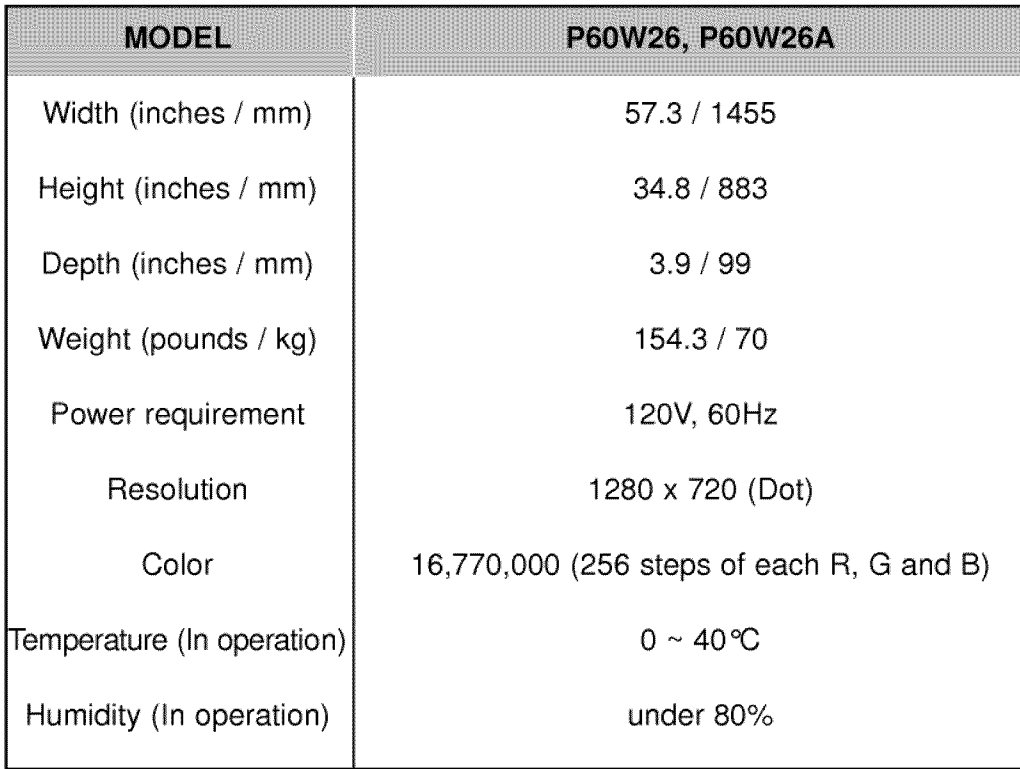

• The specifications shown above may be changed without prior notice for quality improvement.